# **UNIVERSIDAD INTERNACIONAL SEK**

### **FACULTAD DE CIENCIAS AMBIENTALES**

Trabajo de Fin de Máster Titulado:

"CLASIFICACIÓN BASADA EN OBJETOS DE CAMBIO DE USO DEL SUELO Y COBERTURA VEGETAL DE LA CUENCA DEL RÍO CAPUCUY, LIMONCOCHA, AÑOS 2010 Y 2017".

Realizado por:

# **WILMINGTON JOSÉ HERNÁNDEZ AMAGUAYA**

Director del proyecto:

## **José Gabriel Salazar Loor, Mg**

Como requisito para la obtención del título de:

**MAGISTER EN GESTIÓN AMBIENTAL** 

**Quito, 31 de agosto de 2018**

#### **DECLARACION JURAMENTADA**

Yo, WILMINGTON JOSÉ HERNÁNDEZ AMAGUAYA, con cédula de identidad # 060440978-9, declaro bajo juramento que el trabajo aquí desarrollado es de mi autoría, que no ha sido previamente presentado para ningún grado a calificación profesional; y, que he consultado las referencias bibliográficas que se incluyen en este documento.

A través de la presente declaración, cedo mis derechos de propiedad intelectual correspondientes a este trabajo, a la UNIVERSIDAD INTERNACIONAL SEK, según lo establecido por la Ley de Propiedad Intelectual, por su reglamento y por la normativa institucional vigente.

060440978-9

**FIRMA Y CÉDULA** 

# **DECLARATORIA**

El presente trabajo de investigación titulado:

# **"CLASIFICACIÓN BASADA EN OBJETOS DE CAMBIO DE USO DEL SUELO Y COBERTURA VEGETAL DE LA CUENCA DEL RÍO CAPUCUY, LIMONCOCHA, AÑOS 2010 Y 2017".**

Realizado por:

# **WILMINGTON JOSÉ HERNÁNDEZ AMAGUAYA**

como Requisito para la Obtención del Título de:

MAGISTER EN GESTIÓN AMBIENTAL

ha sido dirigido por el profesor

# **JOSÉ GABRIEL SALAZAR LOOR, Mg**

quien considera que constituye un trabajo original de su autor

 $\frac{1}{2}$  /

**FIRMA** 

# **LOS PROFESORES INFORMANTES**

Los Profesores Informantes:

# **MIGUEL MARTINEZ FRESNEDA**

# **JUAN CARLOS NAVARRO**

Después de revisar el trabajo presentado,

lo han calificado como apto para su defensa oral ante

el tribunal examinador

**FIRMA FIRMA** 

**Quito, 31 de agosto de 2018**

# **DEDICATORIA**

Dedicado a todos los alumnos y profesores de la Facultad de Ciencias Ambientales de la

Universidad Internacional SEK.

# **AGRADECIMIENTO**

A Dios, mi familia y mis tutores por su gran apoyo y aporte de conocimientos para la elaboración de la investigación.

# ÍNDICE DE CONTENIDO

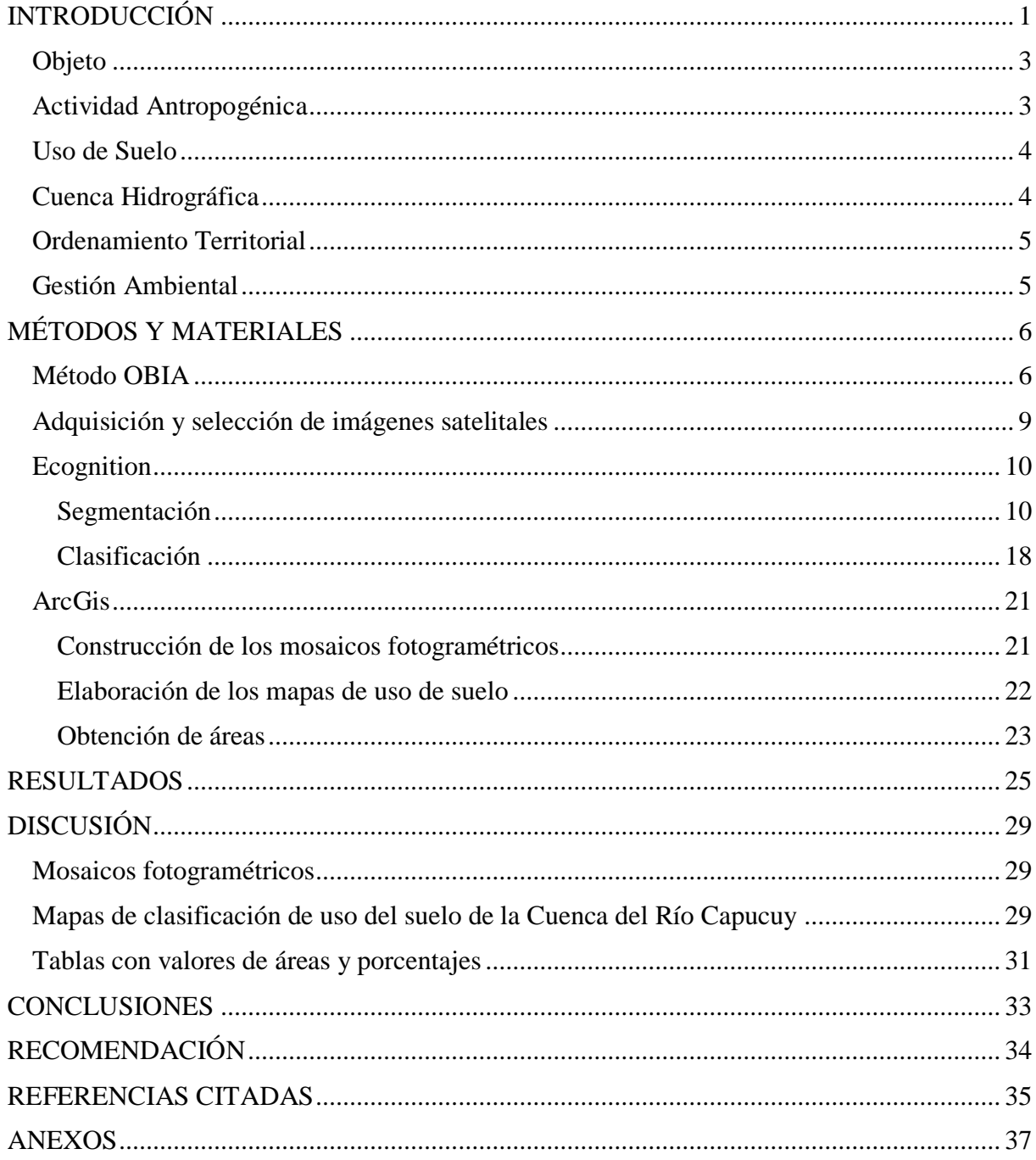

# ÍNDICE DE FIGURAS

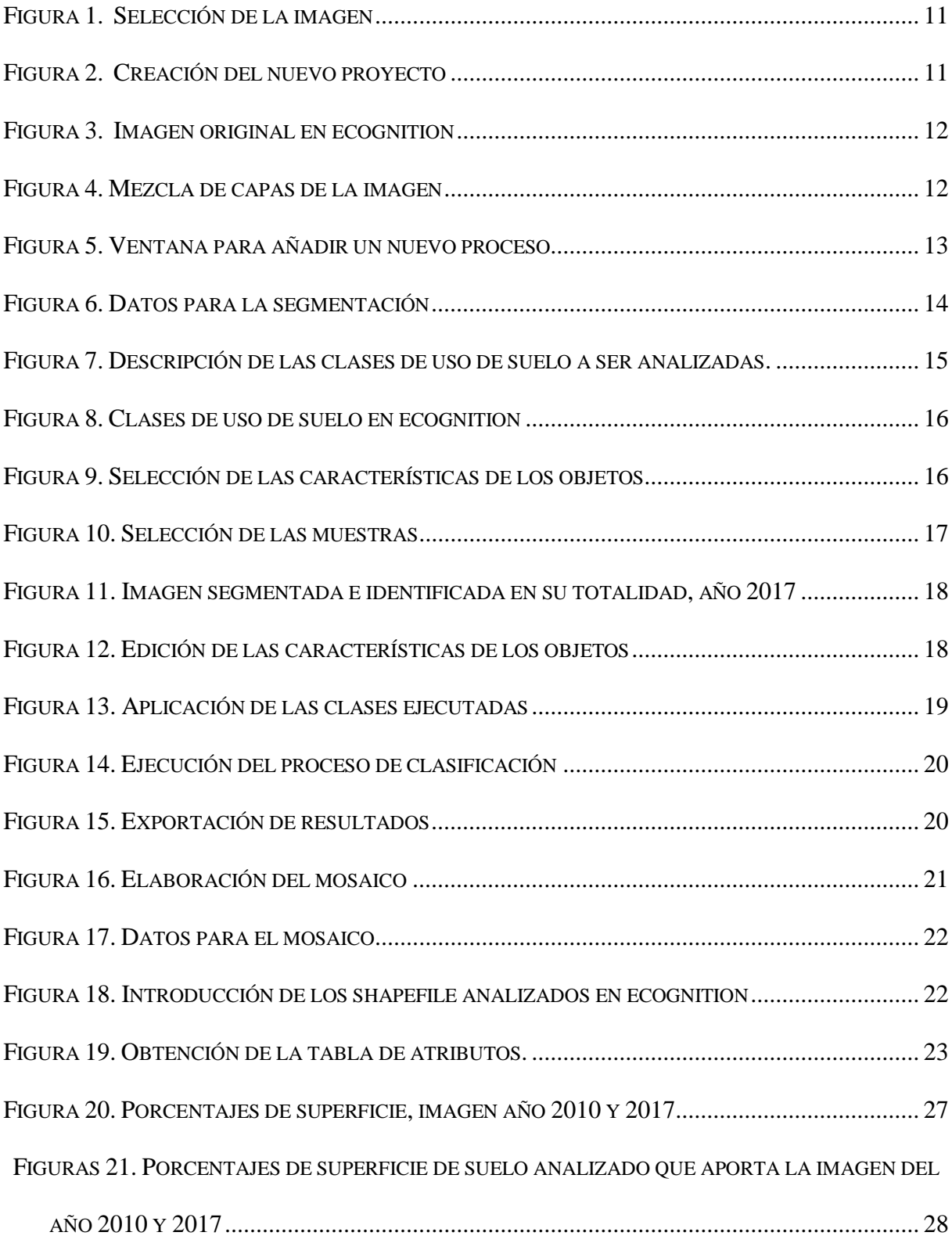

#### **RESUMEN**

El proyecto de investigación tuvo como principal objetivo realizar una clasificación de imágenes satelitales basada en objetos para analizar el uso del suelo y cobertura vegetal de la cuenca del Río Capucuy, Limoncocha, Sucumbíos\_Ecuador, años 2010 y 2017; se aplicó el método OBIA por sus siglas en inglés (object based image analysis), luego de adquirir y seleccionar las fotografías más óptimas proporcionadas por el Instituto Geográfico Militar del Ecuador fueron sometidas a un proceso de análisis en dos softwares, en el primero llamado ecognition de procedencia alemán se segmentó y clasificó en objetos las 4 imágenes elegidas con la finalidad de adquirir shapefiles con cada clase de uso de suelo y cobertura vegetal, mientras que en ArcGis se construyó dos mosaicos fotogramétricos, uno para el año 2010 y otro para el 2017, se elaboró los mapas de uso de suelo con los resultados obtenidos en ecognition, para el primer año se analizó el 54,80% de la superficie de la cuenca ya que gran parte de la imagen presentó nubosidad que impidió su observación, en el 2017 el examen se extendió al 93,17%. Según el estudio efectuado por (Gil, 2017) en el año 1976 la cuenca del río Capucuy estaba comprendida por un asombroso 96,30% de bosque nativo, es decir que al comparar con los datos obtenidos al 2017 en esta investigación la zona de estudio perdió un impactante 38,85% de áreas de bosque en 41 años, esto quiere a un promedio de 0,95% anual producto de la actividad antropogénica, entre ellas la deforestación para obtener un suelo agropecuario.

Palabras clave: Imagen satelital, cuenca hidrográfica, mosaico fotogramétrico, mapa, actividad antropogénica, shapefile.

#### **ABSTRACT**

The aim of the current research project was to realize a data-based classification of satellite images, in order to analyze land use and vegetation cover of the Capucuy River basin, Limoncocha, Sucumbíos (Ecuador), between 2010 and 2017. The OBIA method (Objectbased image analysis) was applied. The most optimal images proposed by the Geographic Military Institute of Ecuador were selected and analyzed using two different software. The first one is *Ecognition*, a software of German production, which segmented and classified into objects the four images chosen, with the purpose of acquiring shapefiles of each class of land use and vegetation cover. Thanks to the *ArcGis* software, two photogrammetric mosaics were created, the first one for the year 2010 and the second one for 2017. Furthermore, the land use maps were elaborated with the results obtained in *Ecognition*. For the year 2010, only 54.80% of the surface of the basin was analyzed, due to the high cloudiness that did not allow to observe more. For the year 2017, it was possible to analyze the 93.17% of the surface. According to the study carried out by Gil (2017), in 1976 the 96.30% of Capucuy river basin was covered of native forest. It means that, compared with the data obtained in 2017, the results of the present investigation show a loss of an impressive 38.85% of forest areas in 41 years, this means a 0.95% of annual product of the anthropogenic activity, including deforestation to obtain an agricultural land.

**Keyword:** <SATELITAL IMAGE>, <WATERSHED>, <PHOTOGRAMMETRIC MOSAIC>, <MAP>, <ANTHROPOGENIC ACTIVITY>, <SHAPEFILE>.

### INTRODUCCIÓN

<span id="page-11-0"></span>La guía habitualmente más utilizada en la construcción de objetos es la segmentación de imágenes, cuyas aplicaciones se remontan a la década de los 70, pero a partir de los años 2000 los Sistemas de Información Geográfica (SIG) y el estudio de imágenes empezaron a desarrollarse conjuntamente a través del método de análisis de imágenes basado en objetos (OBIA) ó también llamado análisis de imágenes basadas en objetos geográficos (GEOBIA), ambos conceptos se derivan por sus siglas en inglés. Dichos acrónimos, especialmente el último ha sido respaldado por distintos autores que argumentan que solo así quedará claro que GEOBIA representa una subdisciplina de GIScience. Tras una detallada revisión bibliográfica se concluye que los dos términos incorporan una tendencia significativa en teledetección y ciencia de los SIG que inducen al mismo resultado.

Actualmente existen más de 820 publicaciones concernientes con el análisis de imágenes basadas en objetos "OBIA", distribuidos entre: artículos de revistas, documentos producto de conferencias y capítulos de varios libros, siendo de esta manera una de las razones por las que el modelo basado en píxeles empieza a exponer grietas debido al avance imponente de los métodos OBIA, ya que su trabajo extrae información muy explícita requerida tanto para planificación espacial, así como también para programas de monitoreo ambiental. (Blaschke, 2010)

Por lo expuesto anteriormente es evidente que al obtener datos tangibles de teledetección estos impulsarán el desarrollo considerable de soluciones operativas en

cumplimiento base con los objetivos de distintas áreas tales como: conservación de las especies, ordenamiento territorial, monitoreo ambiental, seguridad alimentaria y deforestación para gestionar los recursos naturales de forma tal que sean ambientalmente sustentables. (Blaschke, 2010).

De tal forma que se aplicó el método OBIA al análisis de las imágenes satelitales de los años 2010 y 2017 de la cuenca del río Capucuy que se sitúa en el cantón Shushufindi, provincia de Sucumbíos, al norte del oriente ecuatoriano, mayoritariamente en la parroquia de Limoncocha, y una fracción pequeña la comparte con la parroquia que lleva el nombre del cantón. (Gil, 2017), se utilizó el software ecognition para las operaciones de segmentación y clasificación de forma automática y manual de las imágenes satelitales, los archivos obtenidos se transfirieron a una base de datos GIS, específicamente al software ArcGis para crear los respectivos mapas de uso de suelo y cobertura vegetal de la zona de estudio ("Trimble eCognition Essentials," n.d.), en el que previo a eso se creó además un mosaico fotogramétrico con las imágenes seleccionadas por cada año de estudio. Finalmente se extrajeron las áreas de superficie que ocuparon las distintas clasificaciones de uso de suelo de los dos años en mención para su posterior análisis y discusión.

Previo al contexto de la investigación se introducen a continuación varios conceptos que servirán para que el lector tenga una mayor apreciación del tema.

#### <span id="page-13-0"></span>*Objeto*

Fragmento de la imagen satelital procesada por lotes producto de la segmentación ("Trimble eCognition Essentials," n.d.) y/o agrupado por similitud de características espaciales. (Blaschke, 2010)

#### <span id="page-13-1"></span>*Actividad Antropogénica*

Denominada así la acción del ser humano que provoca un impacto positivo o negativo en el medio ambiente, y que algunas de ellas se han confirmado ser las promotoras de los disturbios ocasionados en la biodiversidad del planeta, mencionando como principales a la desintegración de los bosques, especies introducidas, cambio en el uso del suelo y cobertura vegetal y el cambio climático son elementos que durante los últimos años han perjudicado visiblemente a las especies.(Yánez & Estupiñán, 2016). Desde la Revolución Industrial las actividades antropogénicas han causado un crecimiento mensurable de la temperatura global debido a un aumento de las emisiones de gases de efecto invernadero, como consecuencia del desarrollo económico. Es así que alrededor de la mitad de las emisiones de  $CO<sub>2</sub>$  antropogénico depositadas entre 1750 y 2011 se han originado en las últimas 4 décadas, como resultado de una dependencia energética basada en el tan preciado oro negro. ("Cambio Climático: acercamiento a sus efectos en Ecuador," n.d.)

#### <span id="page-14-0"></span>*Uso de Suelo*

El uso de suelo corresponde a la cobertura vegetal del área de interés y cuyos valores favorecen a la identificación de las variaciones principalmente en dinámicas agropecuarias y pérdidas de cobertura natural. En el cantón Shushufindi el porcentaje de desgaste de cobertura vegetal es del 18.01% y la intervención en bosques es de 5.37% según los datos proporcionados por la actualización del Plan de Desarrollo y Ordenamiento Territorial del GAD. (GAD Shushufindi, 2015)

#### <span id="page-14-1"></span>*Cuenca Hidrográfica*

Se la define a la región en el cual naturalmente fluyen todas las aguas (superficiales, escorrentía, precipitación, acuíferos, etc.) hacia un único punto de descarga. (Gil, 2017), siendo estas las principales fuentes de suministro de agua dulce en el planeta.(Garnero, 2014) Una cuenca hidrográfica y sus superficies de inundación proveen de tierra fecunda para los procesos de agricultura, como un medio de transporte, riego, consumo, y en varias ocasiones es el punto de descarga para los residuos sólidos y líquidos de las poblaciones, siendo uno de los efectos negativos y problemática actual del crecimiento económico de las ciudades. (Plata & Ibarra Vega, 2015)

#### <span id="page-15-0"></span>*Ordenamiento Territorial*

Articulación eficaz de la población que promueve el desarrollo equitativo y organizado del territorio para obtener un hábitat saludable, digno y seguro, que favorece al Buen Vivir. (Ley orgánica de ordenamiento territorial, 2016)

### <span id="page-15-1"></span>*Gestión Ambiental*

Permite optimizar los proyectos de una forma sustentable para el medio ambiente participando en su gestión integral, así como también obtener una evaluación económica y técnica del impacto generado con medidas alineadas a controlar, prevenir, mitigar y/o remediar dichas actividades, especialmente antropogénicos. (Angel & Carmona, 2010).

#### MÉTODOS Y MATERIALES

#### <span id="page-16-1"></span><span id="page-16-0"></span>*Método OBIA*

El análisis de imágenes basada en objetos "OBIA" no es más que un proceso de segmentación en el que se extraen ciertas características y criterios de homogeneidad en una o varias dimensiones dentro del espacio finito del objeto(s), proporcionando los conceptos y componentes básicos de clasificación de imágenes de teledetección para obtener los datos que constituyen fracciones de la superficie terrestre a ser analizada gracias al uso y perfeccionamiento de varios software como: eCognition, que inicialmente se establecía en el enfoque Fractal Net Evolution totalmente programables, posteriormente renombrado como Definiens, cuyo éxito desplegó mejoras de software, entre ellas Feature Analyst, SAGA, ENVI Feature Extraction ó Erdas Imagine 9.3.

Siendo así que los segmentos, productos del proceso mismo, poseen información espectral extra si se los compara con los píxeles individuales, y que repetidamente se ha asegurado que esta dimensión espacial tales como: vecindad, topologías, distancias, y demás características de uniformidad que precisan por ejemplo la clasificación del uso de la tierra y la cobertura del suelo se transforman en determinantes para los métodos OBIA, en las últimas décadas esta es otra de las razones transcendentales en el evidente acrecentamiento del empleo de técnicas establecidas por segmentación. Sin dejar de lado que es importante recalcar que en una situación de resolución alta de la imagen las ventajas específicas del enfoque OBIA serán mucho más evidentes.

Existen además otras técnicas de clasificación de imágenes como métodos de conjuntos difusos, redes neuronales artificiales (ANN), algoritmos genéticos y máquinas de vectores de soporte que mejoran el perfil en entornos complejos, existiendo además otros procesos de división ejecutados en entornos académicos como es el caso del marco de segmentación Hierarchi-cal Split Merge Refinement (HSMR) introducido por Ojala y Pietikainen en 1999.

A fines de 2007, el primer satélite comercial con una resolución de menos de medio metro (Worldview-1; 0.44 m pancromático) se convirtió en operacional, y en la actualidad vemos aplicaciones de seguridad, detección de vehículos y muchas aplicaciones urbanas en desarrollo, rápidamente, en términos de número y sofisticación. Sin embargo, tal asociación no puede darse por sentada por científicos en disciplinas tales como Visión artificial, Ciencias de materiales o Imágenes biomédicas que también conducen OBIA. (Blaschke, 2010)

Las aplicaciones del método OBIA son muy variadas con el cual se han creado inventarios de vegetación en la parte norte de California en los Estados Unidos con la finalidad de acrecentar las tierras del parque nacional (Yu et al., 2006), para revelar pino australiano exótico invasor también en los Estados Unidos al sur de Florida (Xie, Roberts, & Johnson, 2008), en Kenia se utilizó este enfoque SIG para investigar la relación que existe al aumentar la deforestación en sus bosques con la inevitable reducción del volumen de agua en los lagos cercanos al área de estudio (Boitt, 2016), se mapearon bosques vírgenes y también invadidos de forma antropogénica en Canadá en la costa de Columbia Británica (Gergel, Stange, Coops, Johansen, & Kirby, 2007), en el centro de Japón se utilizaron imágenes de resolución alta para obtener evaluaciones acerca del uso del suelo para bosques y cambio ambiental (Shiba & Itaya, n.d.)

Sin duda alguna el desarrollo del método OBIA brinda ciertas facilidades, entre ellas: procura diseñar sujetos que sean cómodos al utilizar las imágenes y combinar de forma simultánea con las funcionalidades de los SIG, en sí usa la información contextual y espectral integralmente aceptan varias escalas siempre y cuando las imágenes sean de resolución alta; además agrupa píxeles aislados en objetos de acuerdo a características espectrales para eliminar el llamado efecto sal y pimienta y así poder obtener una imagen clasificada lo más limpia posible y minimizar el error al instante de la identificación visual del investigador.

Todo lo contrario sucede en las imágenes de baja resolución en donde los píxeles son mucho más grandes que los mismos objetos, para lo que necesariamente se requieren aplicar técnicas subpíxel para el proceso de segmentación; continuamente en las imágenes de resolución media sucede algo similar ya que en este caso los tamaños de los píxeles se presentan del mismo orden que los objetos, siendo en este apartado la aplicación de técnicas píxel a píxel las más apropiadas para la división de la fotografía, ya no lo sería el método OBIA. (Blaschke, 2010)

Pese a lo mencionado en cuanto al potencial OBIA denota que existe una controversia que direcciona hacia un problema muy específico en los procesos de las imágenes de alta resolución ya que aquí cada objeto no se encuentra relacionado totalmente con la fisonomía de la vegetación como un todo, y la fauna siempre mostrará heterogeneidad como resultado de sombras. (Ehlers et al., 2003), realidad que se experimentó en la presente investigación.

Por lo expuesto anteriormente se efectúo un análisis del alcance y conceptualización del método OBIA, ejemplos variados de sus aplicaciones en distintas áreas enfocadas su mayoría al sector ambiental, bondades, limitaciones, controversias, softwares utilizados y finalmente otras técnicas aplicables; por lo que para facilitar la comprensión del trabajo de investigación en el ANEXO A mediante de un diagrama de flujo se detalló a manera de resumen paso a paso el procedimiento aplicado para obtener los resultados.

#### <span id="page-19-0"></span>*Adquisición y selección de imágenes satelitales*

Se usó el Convenio Marco de Cooperación Interinstitucional suscrito entre el Instituto Geográfico Militar del Ecuador (IGM) y la Universidad Internacional SEK (UISEK) firmado en el año 2015 en el que se obtuvo un total de 7 imágenes satelitales del área de interés correspondiente a la cuenca del Río Capucuy, 5 de ellas fueron del año 2010 y 2 del 2017, todas tienen como característica fundamental que poseen 5000 píxeles de ancho \* 5000 píxeles de alto y 96 ppp (puntos por pulgada) tanto para su resolución horizontal como vertical, este último dato representa al número de píxeles de la imagen digital que se encuentran en la imagen real medida por cada pulgada, es decir a mayor cantidad de píxeles existentes en una pulgada mayor será la definición en la calidad de la imagen ("Definición de PPP (puntos por pulgada) – DPI » Concepto en Definición ABC," n.d.).

La selección de las imágenes se suscitó bajo un previo análisis de cada una de ellas en el software ArcGis, implicó descartar aquellas en las que existía excesiva presencia de nubosidad que por obvias razones impidió la apreciación del suelo en estudio; y finalmente el segundo parámetro que se consideró para este proceso de elección fue la presencia de insolación y el efecto de distorsión que ésta ocasionó en la fotografía al instante de su captura por el lente de la cámara, ejemplo que se lo aprecia en el ANEXO B.

Luego de un análisis delicado se decidió escoger las dos imágenes que se encontraron en mejores condiciones de resolución y calidad para el año 2010 y dos para el 2017 pertenecientes a la Cuenca del Río Capucuy, ANEXOS C, D, E y F.

#### <span id="page-20-0"></span>*Ecognition*

Una vez seleccionadas las principales imágenes se procedió al análisis de cada una de ellas por separado en el software ecognition, el trabajo de gabinete para este apartado se lo dividió en 2 fragmentos:

- 1. Segmentación.
- 2. Clasificación.

### <span id="page-20-1"></span>**Segmentación**

Este proceso consistió en dividir la imagen de interés en objetos, para lo que inicialmente se cargará la fotografía en el software, clic en el ícono "Crear Nuevo Proyecto", se despliega dos ventanas, en la primera permite navegar por todos los discos locales de la PC para seleccionar la imagen de interés (se eligió para la explicación la imagen #2 del año 2017 de la Cuenca del Río Capucuy que se la puede encontrar en el ANEXO F) para ser importada, de la siguiente manera:

<span id="page-21-0"></span>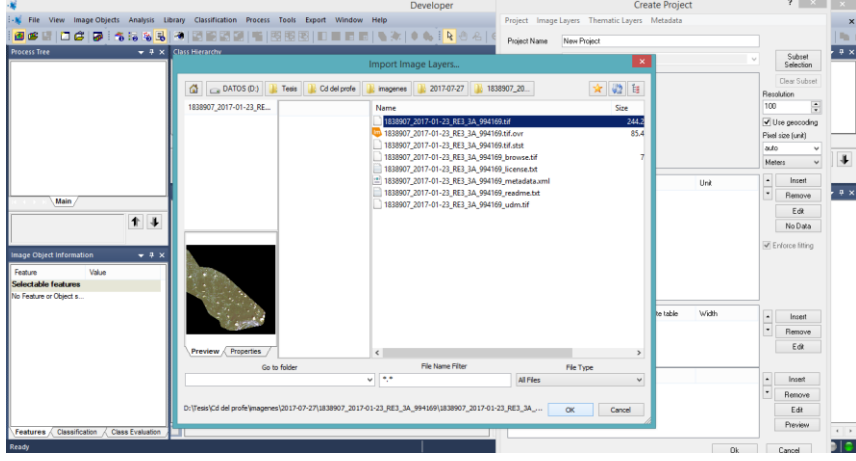

Figura 1. Selección de la imagen

Una vez que fue seleccionada la imagen en la segunda ventana se introduce automáticamente algunos datos tales como el tamaño de los píxeles, características de las bandas y del sistema de coordenadas en el que se encuentra la fotografía (UTM, WGS 84, zona 18S), todo aquello queda por defecto, clic en ok.

Figura 2. Creación del nuevo proyecto

<span id="page-21-1"></span>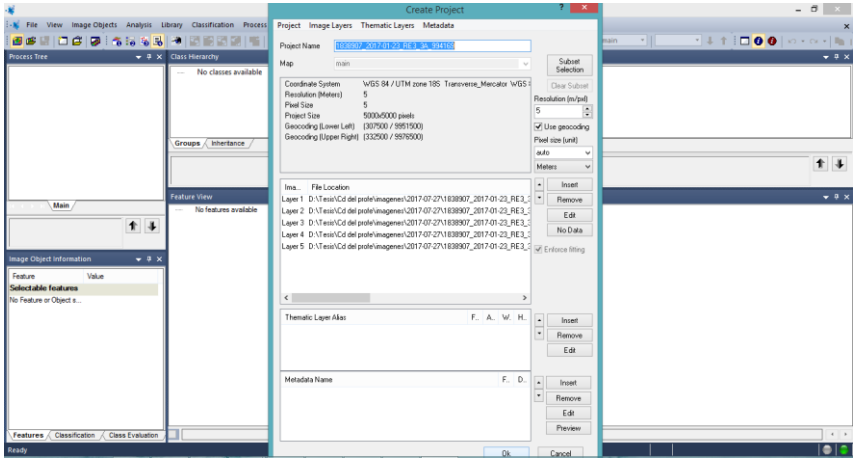

Fuente: Autor

Fuente: Autor

<span id="page-22-0"></span>Siendo anexada la imagen original se observó de la misma forma en la que se la pudiera apreciar en cualquier otro SIG como ArcGis por ejemplo.

Figura 3. Imagen original en ecognition

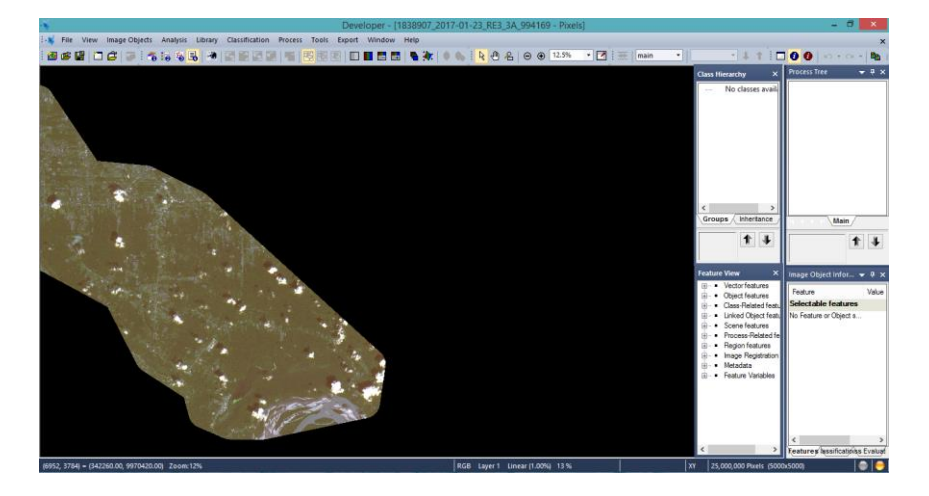

Fuente: Autor

En la pestaña ver, opción Image Layer Mixing, se despliega una ventana en la que le permite al investigador ecualizar los colores de la imagen y elegir las capas en las que se desea trabajar, en ciertas coberturas de suelo sí se generaron cambios a favor que facilita la observación pero en otras ocasiones es todo lo contrario ya que se formó un grado de confusión al momento de la toma de decisiones para escoger el objeto a la clasificación real que este pertenecía, queda a elección del digitalizador, pero se recomienda trabajar con las características originales de la imagen para minimizar ese margen de error, a continuación una interpretación de lo mencionado:

<span id="page-22-1"></span>Figura 4. Mezcla de capas de la imagen

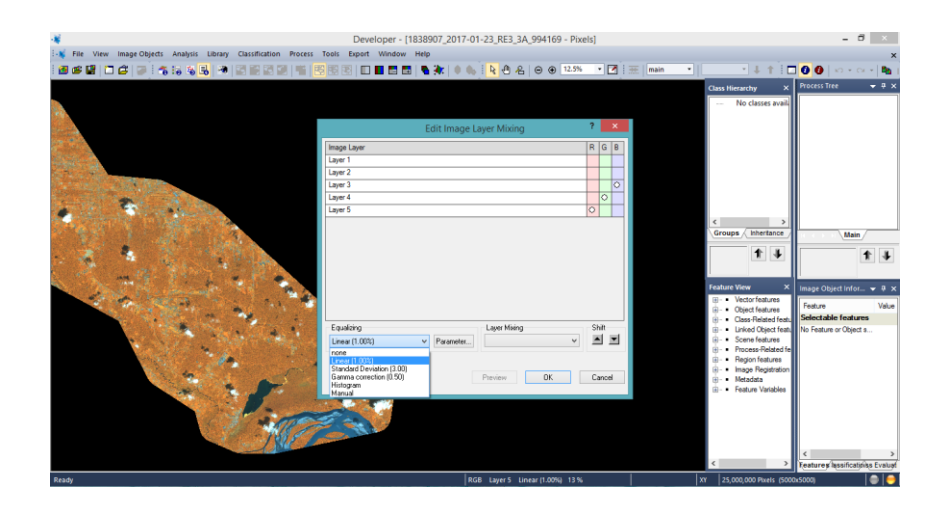

Fuente: Autor

Lo siguiente consiste en dictaminar al programa que ordene los dos procesos fundamentales que se abortó anteriormente, segmentación y clasificación, para lo cual en la pestaña procesos se escogió la opción process tre, que en español significa árbol de procesos, al desplegarse esta ventana realizar clic derecho y optar por la opción append new (añadir nuevo). Se despliega la siguiente ventana.

<span id="page-23-0"></span>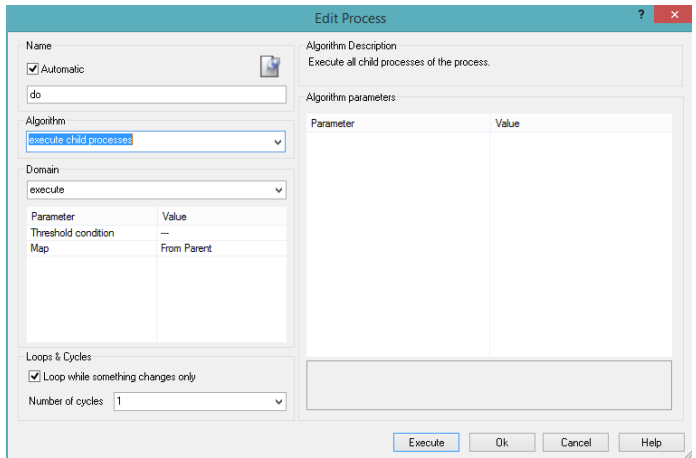

Figura 5. Ventana para añadir un nuevo proceso

Se llenó los datos necesarios para la SEGMENTACIÓN de la imagen tal y como lo muestra la siguiente figura, en la opción scale parameter se puede ingresar valores numéricos que van de 1 al 100% y sirve para que ecognition clasifique los parámetros de la escala para la segmentación; es muy importante mencionar que mientras este valor sea más bajo se obtiene mayor número de objeto y se lo define basado al tamaño de los objetos que se tienen en la imagen original, queda a libre elección. Finalmente se envió a ejecutar la acción.

<span id="page-24-0"></span>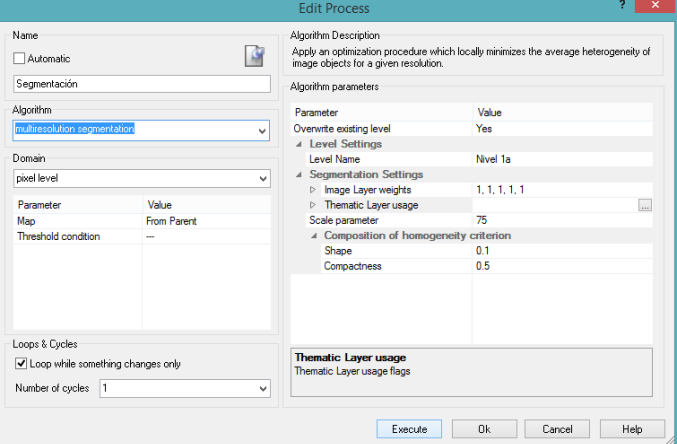

Figura 6. Datos para la segmentación

Fuente: Autor

El resultado de este proceso es la obtención de una imagen segmentada en un número finito de objetos, tal y como se la puede apreciar en un mapa ubicado en el anexo G. El siguiente procedimiento es efectuar la clasificación de la imagen objeto por objeto, para ello se ingresa en la pestaña classification (clasificación), opción class hierarchy (jerarquía de la clase), clic derecho en la ventana desplegada opción insert class (insertar clase), una por una se ingresaron las clases de uso de suelo a ser analizadas añadiéndoles un color específico que facilite el proceso de identificación. De la siguiente forma:

<span id="page-25-0"></span>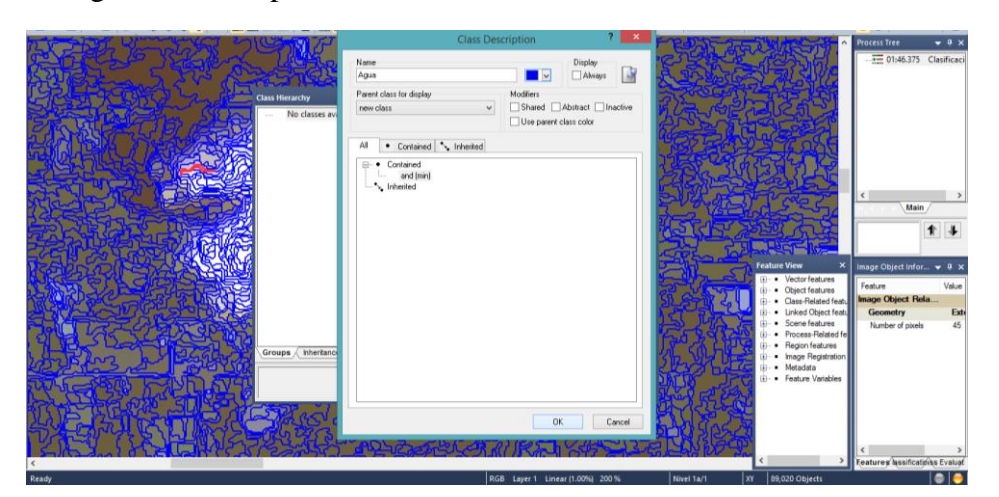

Figura 7. Descripción de las clases de uso de suelo a ser analizadas.

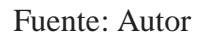

Para la investigación se decidió trabajar con 8 clases que se presentan en el siguiente cuadro:

| #              | Clase                                      | Color de identificación |  |  |  |  |  |  |
|----------------|--------------------------------------------|-------------------------|--|--|--|--|--|--|
| 1              | Agua                                       |                         |  |  |  |  |  |  |
| $\overline{2}$ | Asentamientos                              |                         |  |  |  |  |  |  |
| 3              | <b>Bosque</b>                              |                         |  |  |  |  |  |  |
| $\overline{4}$ | Nubosidad                                  |                         |  |  |  |  |  |  |
| 5              | Sombras de las nubes/áreas sin identificar |                         |  |  |  |  |  |  |
| 6              | Suelo agropecuario                         |                         |  |  |  |  |  |  |
| $\overline{7}$ | Suelo desnudo/siembra reciente             |                         |  |  |  |  |  |  |
| 8              | Vías                                       |                         |  |  |  |  |  |  |
|                | Fuente: Autor                              |                         |  |  |  |  |  |  |

Tabla 1. Clases de uso de suelo de la investigación.

Todos los datos que se presentan en la tabla 1 son los elementos visibles que proporcionaron las imágenes satelitales, y aunque la clase 4 y 5 no representan a un uso de suelo no se las descartó debido a que era fundamental conocer el área total real estudiada de tierra correspondiente a la cuenca del Río Capucuy para obtener con mayor objetividad los resultados. Finalmente en la siguiente figura se muestra lo manifestado impregnado en el software ecognition.

<span id="page-26-0"></span>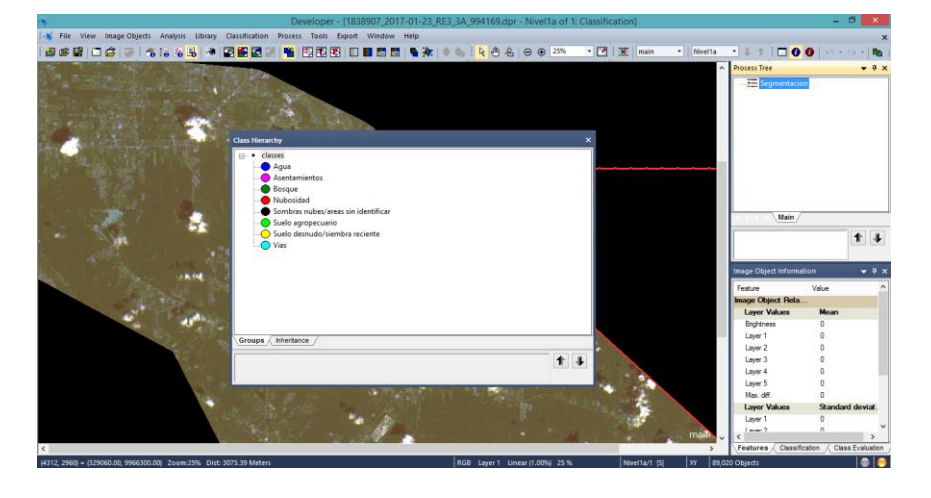

Figura 8. Clases de uso de suelo en ecognition

El siguiente paso es añadir una nueva herramienta de ecognition en la pestaña image objects (objetos de imagen), opción image objects information (información de objetos de imagen), clic derecho y luego elegir select feature to display (seleccionar la función para mostrar), al desplegarse la siguiente ventana llenar los datos como se aprecia en la siguiente figura.

<span id="page-26-1"></span>Figura 9. Selección de las características de los objetos

Fuente: Autor

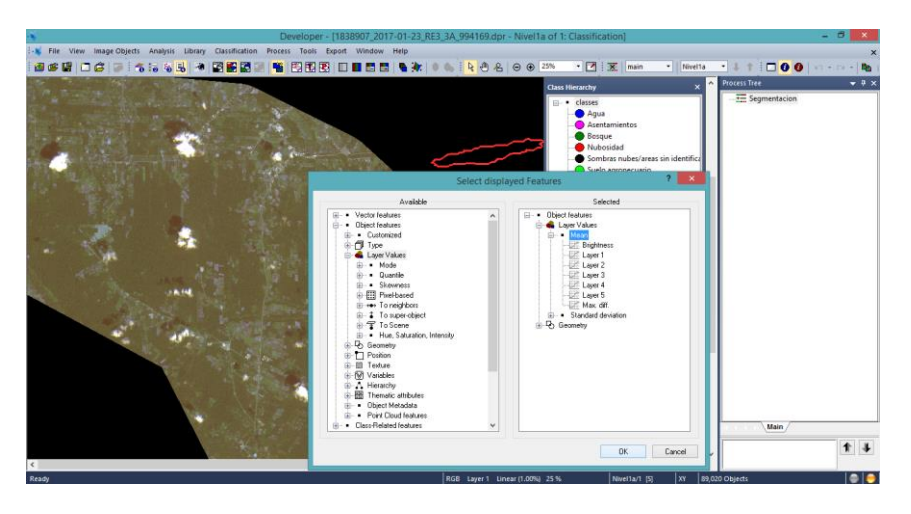

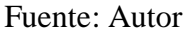

En la pestaña classification (clasificación), elegir la opción samples (muestras), luego select samples (seleccionar muestras), es aquí donde empezó todo el proceso de identificación de los objetos de las imágenes por cada uno de los 8 usos de suelo que se le dió inicialmente en la tabla 1, es decir básicamente aquí se le indicó al programa a que clase pertenece cada objeto, son más de 200000 vectores u objetos que se analizaron entre las 4 fotografías.

<span id="page-27-0"></span>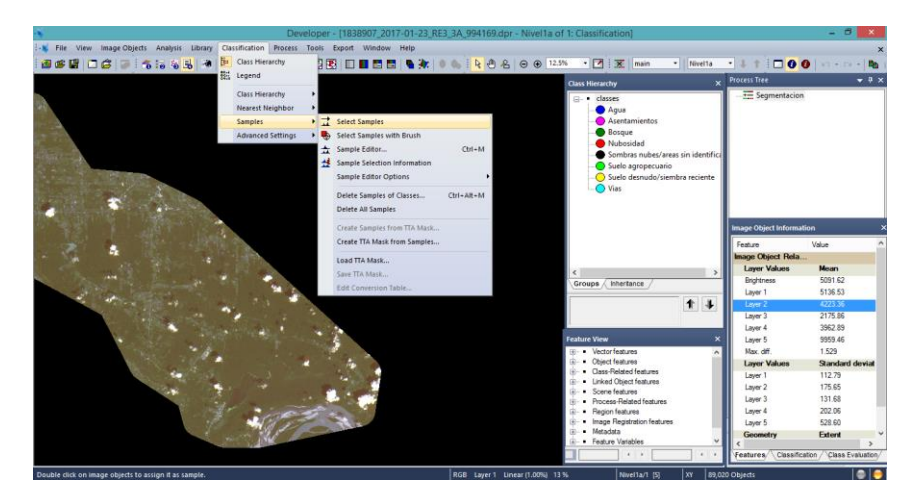

Figura 10. Selección de las muestras

Fuente: Autor

El trabajo de gabinete correspondiente a este análisis es lo que demando del mayor tiempo de la investigación para poder obtener una imagen ya finalmente identificada y analizada por cada clase de uso de suelo en su totalidad como lo muestra la siguiente figura:

<span id="page-28-1"></span>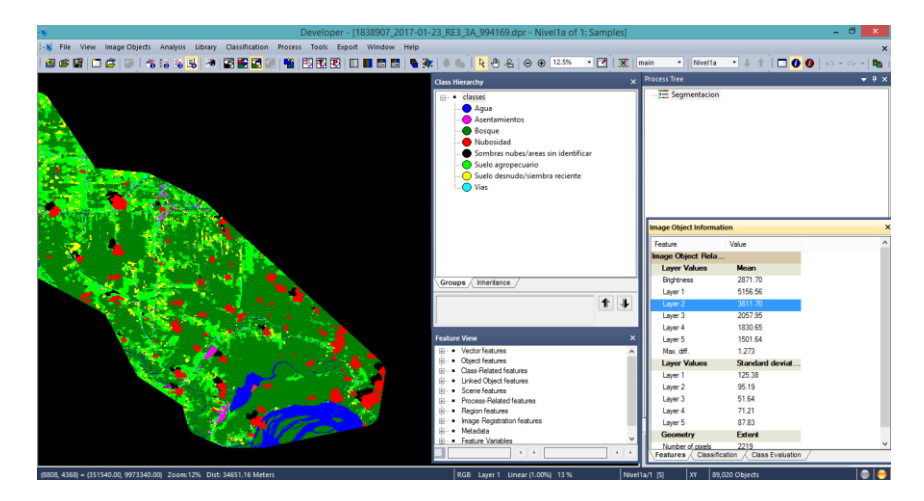

Figura 11. Imagen segmentada e identificada en su totalidad, año 2017

Fuente: Autor

#### <span id="page-28-0"></span>**Clasificación**

En esta que es la segunda y última fase del uso del software lo que ecognition hizo a continuación es procesar la información final para todas las clases reconocidas en la imagen satelital y posteriormente obtuvo el shape que se trasladó al otro software ArcGis para analizar los datos de la investigación de la siguiente manera:, clic en classification (clasificación), clic en nearest neighbor (vecino más cercano), clic en edit standard NN Feauture Space (editar el espacio estándar de las características), se desprendió una ventana en la cual se deben seguir los siguientes pasos que se muestran en la figura 12 que sirvió para asegurarse de que el programa ejecute la media de los objetos para el análisis.

<span id="page-28-2"></span>Figura 12. Edición de las características de los objetos

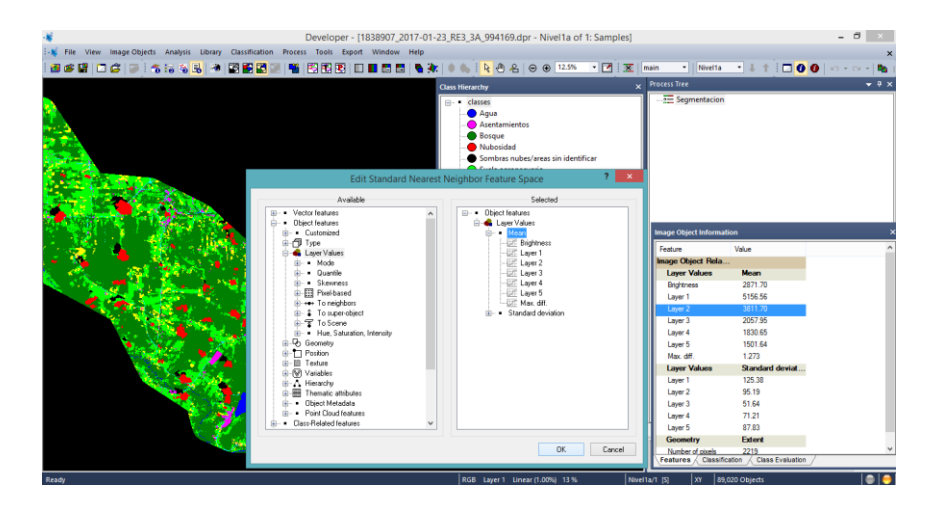

Fuente: Autor

Para que el programa ejecute los cambios se siguió los siguientes pasos: clic en classification (clasificación), clic en nearest neighbor (vecino más cercano), clic en apply standard NN to clases (aplicar las clases estándar), en donde se abrió una nueva ventana en la que se debe señalar todas las clases ejecutadas, de la siguiente forma:

<span id="page-29-0"></span>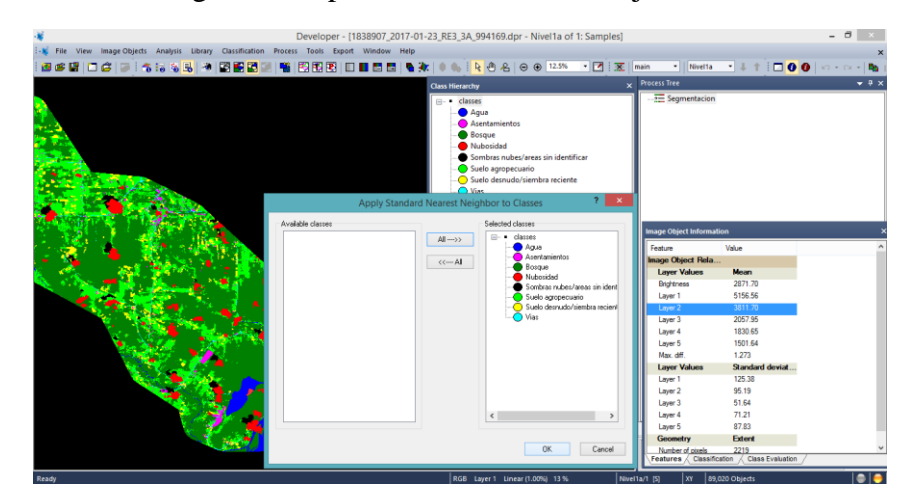

Figura 13. Aplicación de las clases ejecutadas

#### Fuente: Autor

En process tree (árbol de procesos) clic derecho, opción append new (añadir nuevo), se llenó cada uno de los parámetros que exige la ventana como se ilustra en la

<span id="page-30-0"></span>figura 14 para luego enviarlo a ejecutar, el proceso tarda varios minutos y varía de acuerdo al tamaño de la imagen.

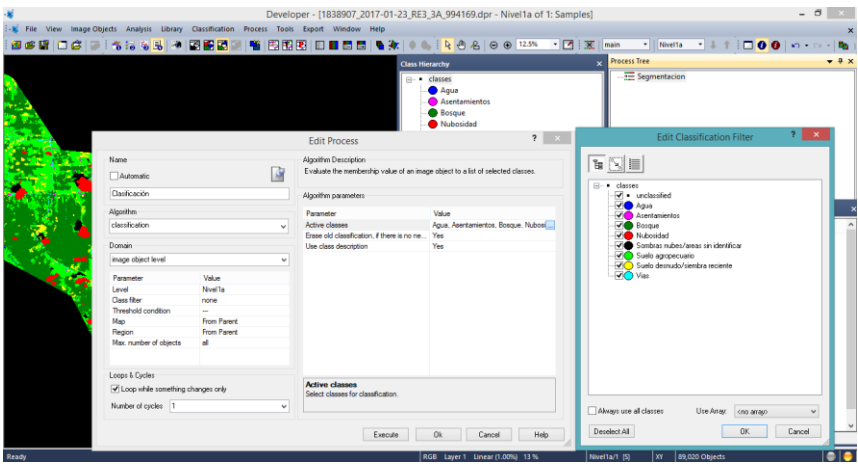

Figura 14. Ejecución del proceso de clasificación

Fuente: Autor

Finalmente se exportaron los datos obtenidos en formato shapefile tal y como lo muestra la siguiente figura. Todos estos procesos que se trabajaron en el software ecognition se repiten para cada una de las imágenes a ser analizadas.

<span id="page-30-1"></span>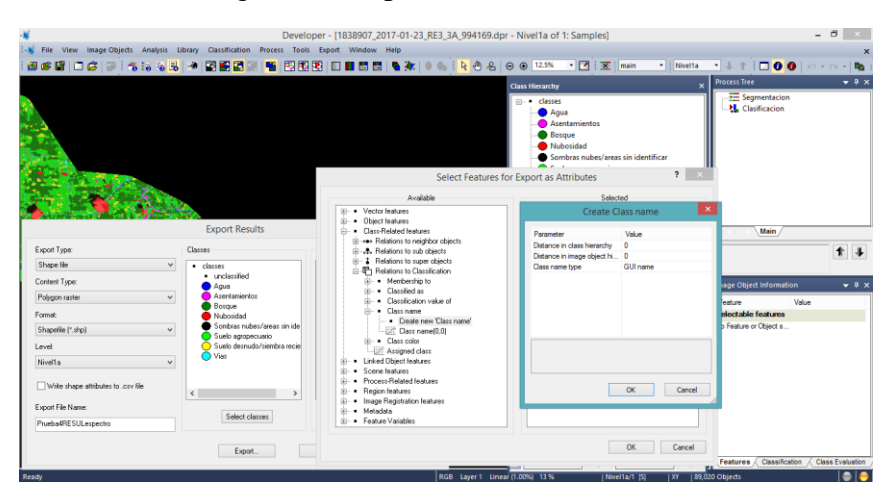

#### Figura 15. Exportación de resultados

## <span id="page-31-0"></span>*ArcGis*

En ArcGis se efectuaron tres procedimientos esenciales:

- 1. Construcción de los mosaicos fotogramétricos
- 2. Elaboración de los mapas de uso de suelo
- 3. Obtención de áreas

#### <span id="page-31-1"></span>**Construcción de los mosaicos fotogramétricos**

Este procedimiento consiste en unir las imágenes que originalmente se encontraban por separado para obtener en un solo mapa en el cual se pueda insertar los shapefile obtenidos en ecognition. En total se obtuvieron dos mosaicos, para el año 2010 se utilizaron las dos fotografías en crudo (ANEXOS C y D) así como también las dispuestas para el año 2017 (ANEXOS E y F). El procedimiento es el siguiente:

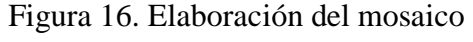

<span id="page-31-2"></span>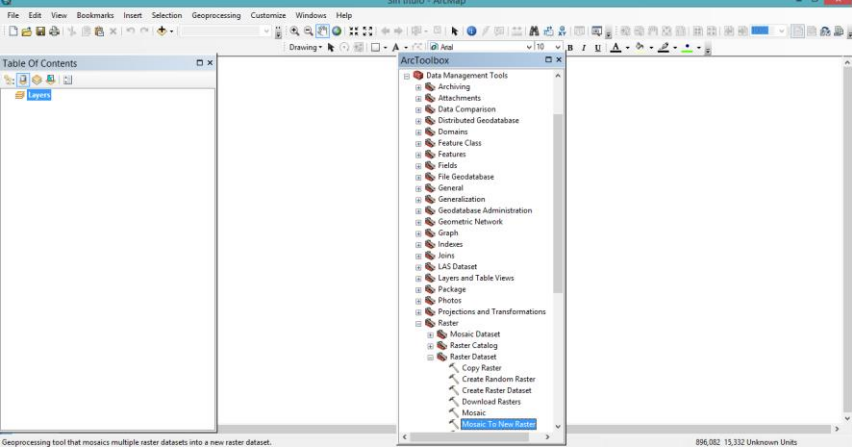

Fuente: Autor

En la siguiente ventana que se desplegó se deben escoger las ubicaciones de las

<span id="page-32-1"></span>imágenes a ser agregadas.

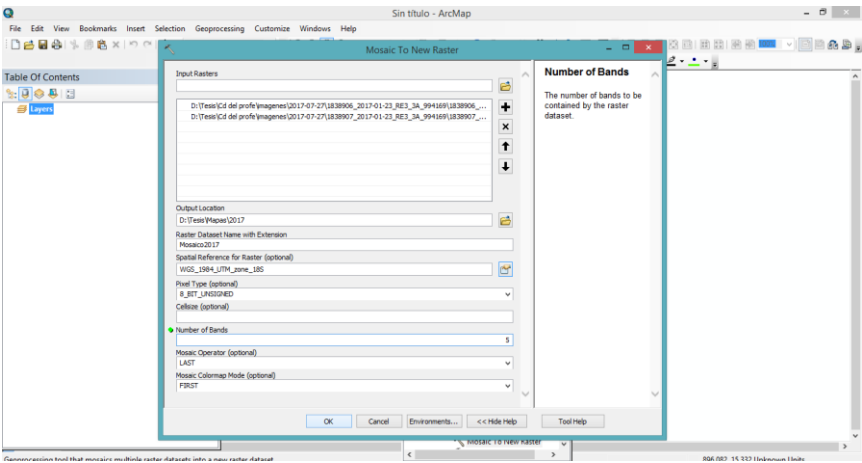

Figura 17. Datos para el mosaico

Fuente: Autor

EL resultado es la obtención de un mosaico, uno para cada año de estudio, los mismos que se los puede encontrar en los anexos H e I.

### <span id="page-32-0"></span>**Elaboración de los mapas de uso de suelo**

Una vez construidos los mosaicos el siguiente proceso es obtener los mapas de uso de suelo con los shapefile obtenidos en el análisis con el software ecognition, es un paso muy sencillo en el que simplemente al mosaico se le agregó el dato de la siguiente forma.

<span id="page-32-2"></span>Figura 18. Introducción de los shapefile analizados en ecognition

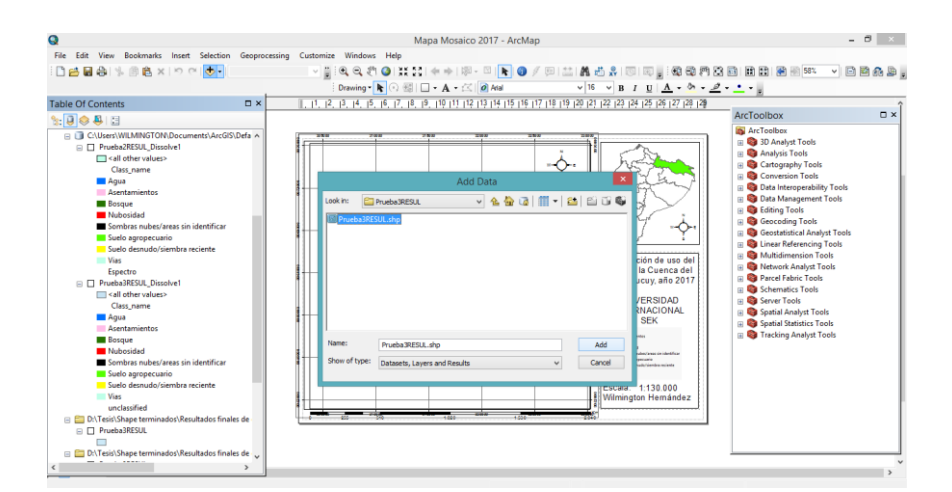

Fuente: Autor

Luego de efectuar un geoprocesamiento dissolve (disolver) del shapefile insertado anteriormente se consiguió ya el mapa de uso de suelo deseado para cada año, dichas ilustraciones se las encuentra en los ANEXOS J y K, cada uno con sus respectivas escalas, leyendas y demás datos de interés.

#### <span id="page-33-0"></span>**Obtención de áreas**

<span id="page-33-1"></span>Se procede a abrir la tabla de atributos de los shapefile insertados en ArcGis, clic derecho y allí se obtienen las distintas áreas para cada clase de uso de suelo analizada de las imágenes, cuyas unidades de medida fueron en hectáreas.

Figura 19. Obtención de la tabla de atributos.

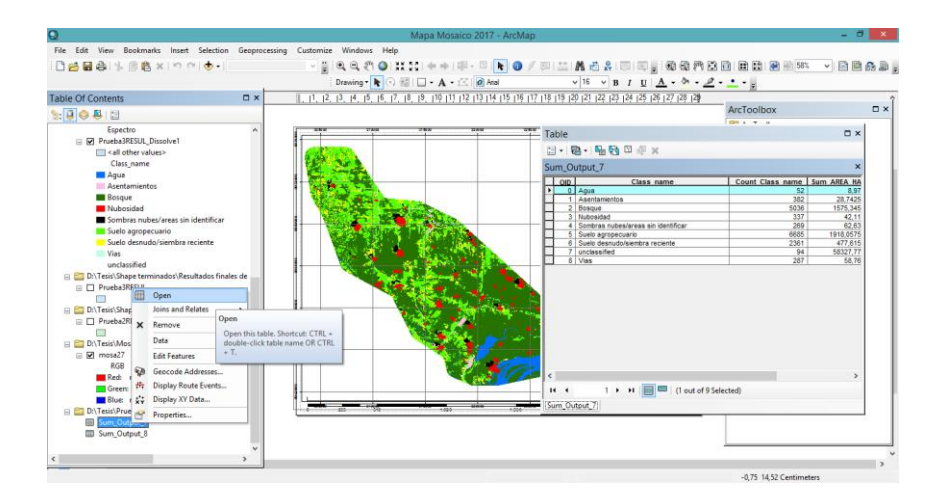

# RESULTADOS

<span id="page-35-0"></span>Se enlistaron a continuación las principales derivaciones de la investigación:

- 1. Mosaicos fotogramétricos en un total de dos, uno para el año 2010 correspondiente al ANEXO H y otro para el 2017 que es el ANEXO I.
- 2. Mapas de clasificación de uso del suelo de la Cuenca del Río Capucuy en un total de dos, año 2010 que se lo visualiza en el ANEXO J y para el 2017 es el ANEXO K.
- 3. Tablas con valores de áreas y porcentajes, en un total de tres con sus respectivos organizadores gráficos, las que se presentan a continuación:

|                                                         |                 | <b>AÑO 2010</b>   |                 | <b>AÑO 2017</b> |                 |                 |  |
|---------------------------------------------------------|-----------------|-------------------|-----------------|-----------------|-----------------|-----------------|--|
| Clase de uso de suelo                                   | <b>Imagen</b> 1 | <b>Imagen 2</b>   | Área total (Ha) | Imagen 1        | <b>Imagen 2</b> | Área total (Ha) |  |
| Agua                                                    | 4,5925          | 473,1725          | 477,765         | 8,97            | 1203,4250       | 1212,395        |  |
| 2 Asentamientos                                         | 12,91           | 156,8925          | 169,8025        | 28,7425         | 286,2825        | 315,025         |  |
| $3 $ Bosque                                             | 1349,3625       | 8562,1575         | 9911,52         | 1575,345        | 14714,9075      | 16290,2525      |  |
| 4 Nubosidad                                             | 1171,425        | 8355,36           | 9526,785        | 42,11           | 1437,0850       | 1479,195        |  |
| Sombras de las nubes y áreas sin                        |                 |                   |                 |                 |                 |                 |  |
| 5 dentificar                                            | 530,1           | 1608,53           | 2138,63         | 62,63           | 395,2850        | 457,915         |  |
| 6 Suelo agropecuario                                    | 835,4275        | 1962,415          | 2797,8425       | 1918,0575       | 4904,9075       | 6822,965        |  |
| Suelo desnudo/siembra reciente                          | 258,0075        | 384,8225          | 642,83          | 477,615         | 994,0450        | 1471,66         |  |
| 8 Vías                                                  | 10,405          | 134,3375          | 144,7425        | 58,76           | 247,9125        | 306,6725        |  |
| <b>SUMATORIA</b>                                        |                 | 4172,23 21637,688 | 25809,9175      | 4172,23         | 24183,8500      | 28356,08        |  |
| Excedente analizado del año 2017 en comparación al 2010 |                 |                   |                 |                 |                 |                 |  |

Tabla 2. Superficie en hectáreas por clasificación de las imágenes.

|                | <b>AÑO 2010</b>                               |                 |                   |                                       |       | <b>AÑO 2017</b> |                    |                   |                   |
|----------------|-----------------------------------------------|-----------------|-------------------|---------------------------------------|-------|-----------------|--------------------|-------------------|-------------------|
|                |                                               |                 |                   |                                       |       |                 |                    | <b>Area total</b> | $\frac{0}{0}$     |
|                | Clase de uso de suelo                         | <b>Imagen 1</b> | <b>Imagen 2</b>   | <b>Área total (Ha)   % superficie</b> |       | <b>Imagen 1</b> | <b>Imagen 2</b>    | (Ha)              | <b>Superficie</b> |
|                | Agua                                          | 4,5925          | 473,1725          | 477,765                               | 1,85  | 8,97            | 1203,4250          | 1212,395          | 4,28              |
|                | Asentamientos                                 | 12,91           | 156,8925          | 169,8025                              | 0,66  | 28,7425         | 286,2825           | 315,025           | 1,11              |
|                | $3 $ Bosque                                   | 1349,3625       | 8562,1575         | 9911,52                               | 38,40 | 1575,345        | 14714,9075         | 16290,2525        | 57,45             |
| $\overline{4}$ | Nubosidad                                     | 1171,425        | 8355,36           | 9526,785                              | 36,91 | 42,11           | 1437,0850          | 1479,195          | 5,22              |
|                | Sombras de las nubes y                        |                 |                   |                                       |       |                 |                    |                   |                   |
|                | áreas sin identificar                         | 530,1           | 1608,53           | 2138,63                               | 8,29  | 62,63           | 395,2850           | 457,915           | 1,61              |
|                | 6 Suelo agropecuario                          | 835,4275        | 1962,415          | 2797,8425                             | 10,84 | 1918,0575       | 4904,9075          | 6822,965          | 24,06             |
|                | Suelo desnudo/siembra                         |                 |                   |                                       |       |                 |                    |                   |                   |
|                | reciente                                      | 258,0075        | 384,8225          | 642,83                                | 2,49  | 477,615         | 994,0450           | 1471,66           | 5,19              |
| 8 <sup>1</sup> | Vías                                          | 10,405          | 134,3375          | 144,7425                              | 0,56  | 58,76           | 247,9125           | 306,6725          | 1,08              |
|                | <b>SUMATORIA</b>                              |                 | 4172,23 21637,688 | 25809,9175                            | 100   |                 | 4172,23 24183,8500 | 28356,08          | 100               |
|                | Porcentaje real que proporcionan las imágenes |                 |                   |                                       | 54,80 |                 |                    |                   | 93,17             |

Tabla 3*.* Porcentaje de superficie por clasificación de las imágenes.

Figura 20. Porcentajes de superficie, imagen año 2010 y 2017

<span id="page-37-0"></span>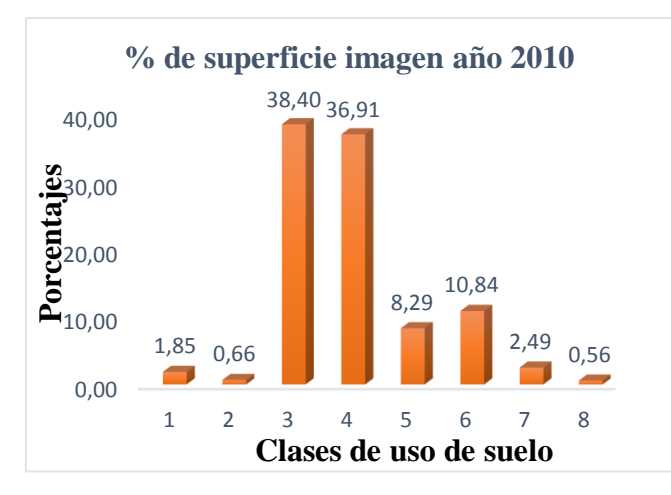

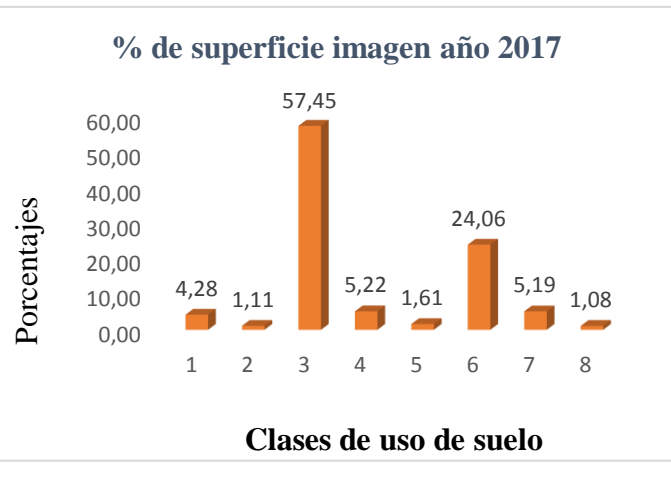

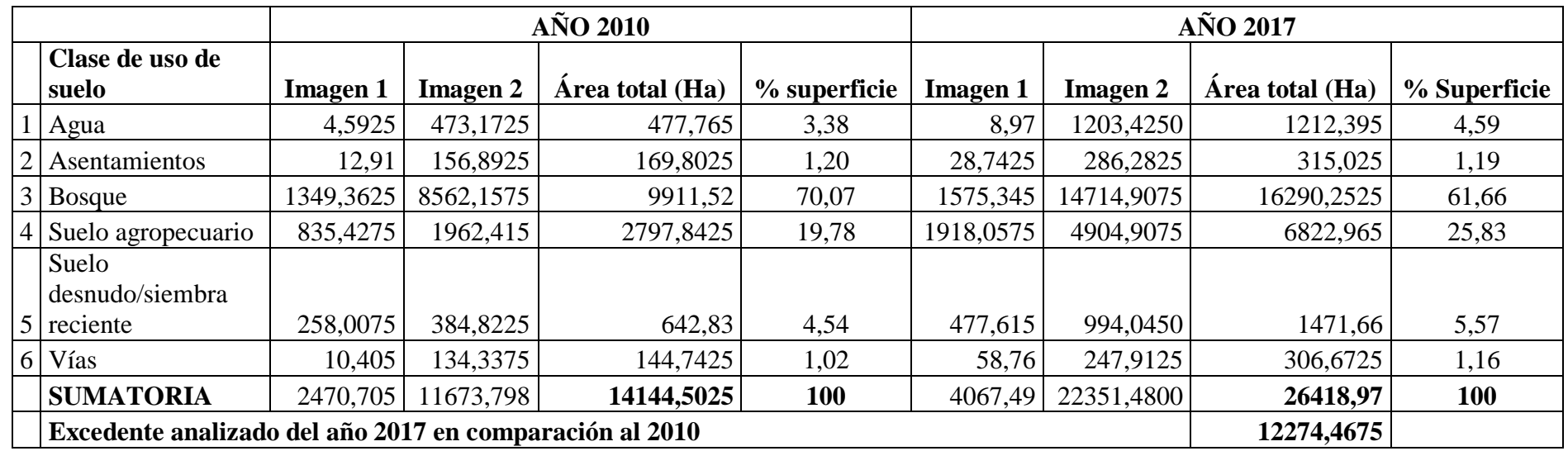

Tabla 4 Porcentaje de superficie real analizada por clasificación de las imágenes.

<span id="page-38-0"></span>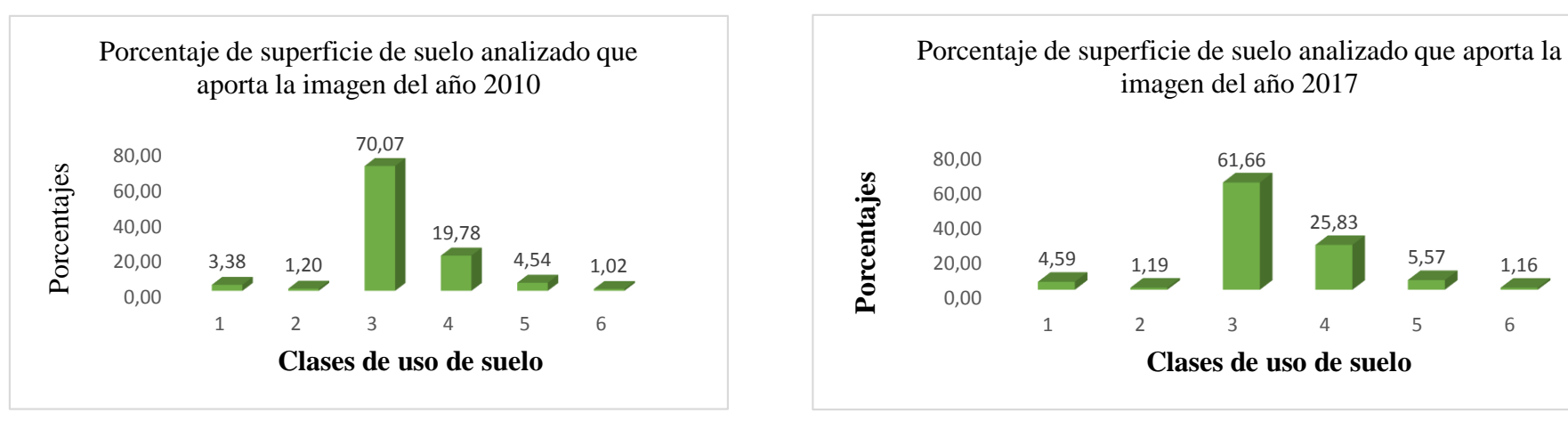

Figura*s* 21. Porcentajes de superficie de suelo analizado que aporta la imagen del año 2010 y 2017

### DISCUSIÓN

#### <span id="page-39-1"></span><span id="page-39-0"></span>*Mosaicos fotogramétricos*

La principal característica que se analizaron en los dos mosaicos es lo referente a la calidad que la imagen brinda para la investigación en el instante de la identificación de cada uso de suelo, la del año 2010 correspondiente al ANEXO H y que presentó exceso de nubosidad que cubre mayoritariamente la fotografía impidiendo así poder desempeñar un mayor análisis estadístico, además de que es opaca producto mismo de las condiciones climatológicas del día en que fue tomada por el Instituto Geográfico Militar. No obstante en el ANEXO I en la que se halla el mosaico 2017 sucedió todo lo contrario ya que casi en su totalidad es una imagen limpia y muy clara, la misma que facilitó el trabajo de gabinete para su respectiva identificación y que aportó con una gran cantidad de datos para su análisis. Finalmente es importante destacar que en los dos mosaicos existió una pequeña distorsión en casi todos sus bordes, en donde la interpretación al instante de ser aplicado con el software ecognition presentó un pequeño grado de dificultad, un factor común que sin duda alguna presentan muchas imágenes de este tipo.

### <span id="page-39-2"></span>*Mapas de clasificación de uso del suelo de la Cuenca del Río Capucuy*

Son un total de dos, uno para el año 2010 que se lo visualiza en el ANEXO J y otro para el 2017 que es el ANEXO K, para los dos casos se analizó ocho clases de uso de suelo que se muestran en la Tabla 1 del presente documento, al momento de ser analizadas en las imágenes sin duda alguna se presentó un grado de dificultad para la interpretación de la clase vías, agua (ríos, esteros y/o riachuelos) y asentamientos; en el primero y segundo caso se transformó complejo ya que al existir en ciertas zonas la presencia voluminosa de bosque obstaculiza varios fragmentos de los caminos y esteros, y por tratarse de una imagen en 2 dimensiones impidió que ecognition lo identifique, por lo que el programa siempre reconoció al objeto más cercano a la atmósfera, es decir el software interpretó primero la existencia de bosque como tal. En el tercer ejemplo sucede que los asentamientos humanos en determinados sectores ocuparon áreas de territorio muy pequeñas que dificultó su interpretación, obviamente que esto se debe a que en muchas ocasiones solo es una vivienda lo que se intentó reconocer en la imagen, los asentamientos por lo general se presentaron como polígonos pequeños pero muy brillosos, tal vez producto del reflejo solar que ocasionaron los techos de las edificaciones que en su mayoría en el oriente son de zinc, siendo esta su característica principal para la identificación. En la clase bosque se observó que tanto para el año 2010 como 2017 ya no existió homogeneidad en su estructura, esto quiere decir que ya no es muy denso, presentó varios claros productos de la deforestación, en los dos años lo que sí se puede destacar que en los sectores aledaños a la laguna de Limoncocha, es decir al sur de la cuenca hubo todavía un grado de conservación de su bosque. Para el suelo agropecuario lo que se logró observar en la imagen 2010 es que la mayor extensión de sus áreas de cultivo y ganadería se encontraron al norte de la cuenca, no siendo el caso para el año 2017 ya que en esta ocasión esta clasificación de uso de suelo ya se encontró dispersa por casi toda la cuenca con mayor fortaleza en la zona centro y norte. Para el apartado suelo desnudo/siembra reciente se lo consideró de esta manera ya que muy difícilmente se podía decidir a qué tipo de uso de suelo corresponden realmente estas dos categorías ya que el limitante es la calidad de la imagen más aún que en la práctica en los primeros días y/o semanas de una determinada siembra solamente se observa un suelo totalmente desnudo por obvias

razones, se presentaron para las dos épocas de análisis grandes cantidades de territorio por toda la cuenca con mayor superficie en el norte y centro de la misma. En cuanto a la nubosidad de las imágenes es importante resaltar que alrededor de cada una de ellas se generaron remanentes debido a su estructura propia que poco a poco se hace menos densa y que acompañada de la insolación y/o su reflejo generaron distorsión y opacaron la visibilidad para la interpretación por lo que se incluyó todos estos fragmentos de nubes a la clasificación que lleva su nombre para minimizar el error, caso similar sucedió con las sombras de las nubes.

#### <span id="page-41-0"></span>*Tablas con valores de áreas y porcentajes*

En la tabla 2 se detallaron los valores en hectáreas como unidad de medida correspondientes a cada clasificación tomando en cuenta las 8 clases que se decidió analizar al inicio de la investigación (tabla 1), para el mosaico 2010 se examinó una superficie total de 25809,9 Ha mientras que para el estudio 2017 fueron 28356,08 Ha, las 2546,16 Ha correspondió a la diferencia de dimensiones de las imágenes proporcionadas por el IGM, es decir la fotografía #2 del año 2017 presentó mayor área de análisis.

En la tabla 3 se resumió un análisis más verídico por lo que aquí se extrajo el porcentaje real de superficie terrestre que proporcionaron las imágenes al excluir de los números las áreas que ocuparon las nubes y sus sombras conjuntamente con las zonas que por cualquier motivo no se pudo decidir a qué clase correspondieron, por ello para el mosaico 2010 se encontró que solamente el 54,80% de la superficie de la cuenca fue analizada (los porcentajes para cada clasificación se encuentran en la tabla 3), no es así que para el año 2017 el 93,17% si fue estudiado (los porcentajes para cada clasificación se encuentran en la tabla 3), siendo ésta una gran diferencia que se deriva de la investigación y el motivo puntual que impidió hacer una comparación más específica en el cambio de uso de suelo de las dos épocas de la cuenca del río Capucuy. A manera de ordenadores gráficos se presentó en las figuras 20 y 21 el resumen de la tabla 3.

Siguiendo con las consecuencias del análisis efectuado en el listado anterior en la tabla 4 se resumió que la imagen 2010 arroja 14144,50 Ha reales de uso de suelo estudiadas (correspondiente al 54,80% de la totalidad del mosaico) siendo la gran diferencia del 2017 en la que se obtuvo la asombrosa cantidad de 26418,97 Ha descifradas (correspondiente al 93,17% de la totalidad del mosaico), es decir 12274,46 Ha más que la época anterior.

#### **CONCLUSIONES**

<span id="page-43-0"></span>Se utilizó 2 imágenes satelitales proporcionadas por el IGM Ecuador para cada año de análisis y que comprendió la totalidad de la superficie de la cuenca del río Capucuy, siendo así que las fotografías para el año 2010 exhibieron ciertas limitantes para la observación e interpretación de cada clasificación de uso del suelo, es así que solo se analizó el 54,80% del mosaico debido a la alta presencia de nubosidad en el instrumento digital, al año 2017 no se encontró esta restricción elevada, por lo que la recolección de datos se extendió al 93,17%. Al culminar el estudio se obtuvieron valores fidedignos de acuerdo al alcance de la información percibida por las imágenes.

Al saber el grado de participación antropogénica en el uso del suelo expresado en unidades de medida permitirá respaldar y fortalecer acciones ambientalmente políticas a futuro y que se encaminen a un adecuado ordenamiento territorial para aplicar a mayor medida el concepto del desarrollo sustentable, principal eje motriz de la gestión ambiental, por tal motivo al análisis efectuado en el año 2010 se consiguió conocer que el 0,66% de la superficie terrestre del mosaico analizado pertenece a los distintos asentamientos humanos, el 10,84% a los suelos agropecuarios, el 2,49% suelos desnudos/siembras recientes y finalmente el 0,56% a viabilidad; lo que no compete a la actividad humana es el agua con el 1,85% y bosque el 38,40%.

A diferencia del análisis efectuado al año 2010 en el 2017 gracias a la alta calidad de las imágenes claramente se distinguió que la injerencia del hombre es muy alta ya que ocupó el 24,06% de la superficie de la cuenca para usos agropecuarios, asentamientos el

1,11%, para suelo desnudo/siembras recientes el 5,19%, en vías el 1,08%; y solo el 57,45% pertenece a las áreas boscosas acompañado del 4,28% para cuerpos de agua.

Según el estudio efectuado por (Gil, 2017) en el año 1976 la cuenca del río Capucuy estaba comprendida por un asombroso 96,30% de bosque nativo, es decir que al comparar con los datos obtenidos al 2017 en esta investigación la zona de estudio perdió un impactante 38,85% de áreas de bosque en 41 años, esto quiere a un promedio de 0,95% anual. Sin duda alguna en poco tiempo a este paso se perderá gran parte de la flora nativa de la zona de estudio y con ello también la extensión de otras especies de fauna que utilizan a esta cuenca como su hábitat.

#### RECOMENDACIÓN

<span id="page-44-0"></span>Para posteriores estudios es necesario adquirir y analizar imágenes satelitales de alta calidad, tal vez no tanto en lo que se refiere a la resolución y tamaño de los píxeles, sino a que la fotografía sea lo más nítida y limpia posible, sin factores climatológicos que interfieran a su observación e interpretación.

"CLASIFICACIÓN BASADA EN OBJETOS DE CAMBIO DE USO DEL SUELO Y COBERTURA VEGETAL DE LA CUENCA DEL

RÍO CAPUCUY, LIMONCOCHA, AÑOS 2010 Y 2017".

### REFERENCIAS CITADAS

- <span id="page-45-0"></span>Angel, E., & Carmona, S. (2010). *Gestion ambiental en proyectos de desarrollo*. Universidad Nacional de Colombia. Retrieved from http://www.sidalc.net/cgibin/wxis.exe/?IsisScript=BAC.xis&method=post&formato=2&cantidad=1&expresion= mfn=044718
- Blaschke, T. (2010, January 1). Object based image analysis for remote sensing. *ISPRS Journal of Photogrammetry and Remote Sensing*. Elsevier. https://doi.org/10.1016/j.isprsjprs.2009.06.004
- Boitt, M. K. (2016). Impacts of Mau Forest Catchment on the Great Rift Valley Lakes in Kenya. *Journal of Geoscience and Environment Protection*, *4*(4), 137–145. https://doi.org/10.4236/gep.2016.45014
- Cambio Climático: acercamiento a sus efectos en Ecuador. (n.d.). Retrieved October 15, 2017, from http://www.eltelegrafo.com.ec/noticias/punto-de-vista/1/cambio-climaticoacercamiento-a-sus-efectos-en-ecuador
- Definición de PPP (puntos por pulgada) DPI » Concepto en Definición ABC. (n.d.). Retrieved August 28, 2018, from https://www.definicionabc.com/tecnologia/ppp.php
- GAD Shushufindi. (2015). *Actualización del Plan de Desarrollo y Ordenamiento Territorial del Cantón Shushufindi*. Retrieved from http://app.sni.gob.ec/snilink/sni/PORTAL\_SNI/data\_sigad\_plus/sigadplusdiagnostico/1560001160001\_Consolid ado diagnostico final\_15-03-2015\_00-26-39.pdf
- Garnero, G. (2014). *Pilquen Sección Ciencias Sociales [Elektronische Ressource]*. *Revista Pilquen* (Vol. 17). [s.n.]. Retrieved from http://www.scielo.org.ar/scielo.php?script=sci\_arttext&pid=S1851- 31232014000200003&lng=pt&tlng=es
- Gergel, S. E., Stange, Y., Coops, N. C., Johansen, K., & Kirby, K. R. (2007). What is the value of a good map? An example using high spatial resolution imagery to aid riparian restoration. *Ecosystems*, *10*(5), 688–702. https://doi.org/10.1007/s10021-007-9040-0
- Gil, C. (2017). *Análisis Del Uso Del Suelo Y Cobertura Vegetal De La Cuenca Del Río Capucuy Al Año 1976*. Universidad Internacional SEK. Retrieved from http://repositorio.uisek.edu.ec/handle/123456789/2188
- Ley orgánica de ordenamiento territorial, uso y gestión del suelo. (2016). Oficio No. SAN-2016-1196. Retrieved from http://www.habitatyvivienda.gob.ec/wpcontent/uploads/downloads/2016/08/Ley-Organica-de-Ordenamiento-Territorial-Uso-y-Gestion-de-Suelo1.pdf
- Plata, Á. M., & Ibarra Vega, D. (2015). PERCEPCIÓN LOCAL DEL ESTADO AMBIENTAL EN LA CUENCA BAJA DEL RÍO MANZANARES. *Luna Azul*, (42), 235–255. https://doi.org/10.17151/luaz.2016.42.15
- Shiba, M., & Itaya, A. (n.d.). *USING eCOGNITION FOR IMPROVED FOREST MANAGEMENT AND MONITORING SYSTEMS IN PRECISION FORESTRY*. Retrieved from http://test.ecognition.com/sites/default/files/179\_33.pdf
- Trimble eCognition Essentials. (n.d.). Retrieved August 28, 2018, from https://geotronics.es/productos/software/eCognitionEssentials

- Xie, Z., Roberts, C., & Johnson, B. (2008). Object-based target search using remotely sensed data: A case study in detecting invasive exotic Australian Pine in south Florida. *ISPRS Journal of Photogrammetry and Remote Sensing*, *63*(6), 647–660. https://doi.org/10.1016/J.ISPRSJPRS.2008.04.003
- Yánez, P., & Estupiñán, S. (2016). ACTIVIDADES ANTROPOGÉNICAS Y LA DINÁMICA DE LA QUITRIDIOMICOSIS COMO ENFERMEDAD INFECCIOSA DE ANFIBIOS NEOTROPICALES, *24(2)*, 10. https://doi.org/10.17163/lgr.n24.2016.10
- Yu, Q., Gong, P., Clinton, N., Biging, G., Kelly, M., & Schirokauer, D. (2006). Object-based Detailed Vegetation Classification with Airborne High Spatial Resolution Remote Sensing Imagery. *Photogrammetric Engineering & Remote Sensing*, *72*(7), 799–811. https://doi.org/10.14358/PERS.72.7.799

# ANEXOS

<span id="page-47-0"></span>ANEXO A. Diagrama de flujo de la metodología aplicada a la investigación.

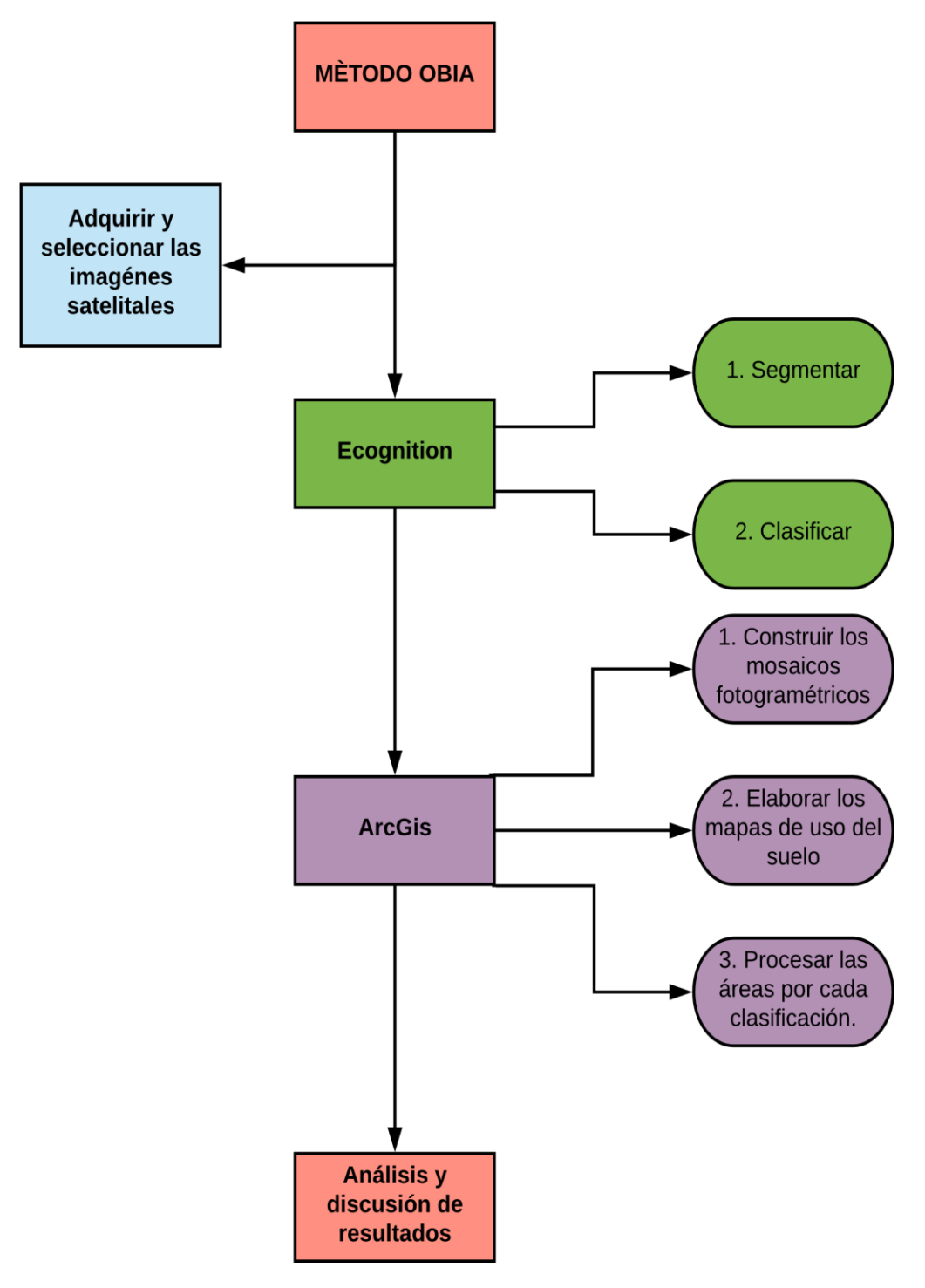

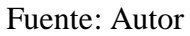

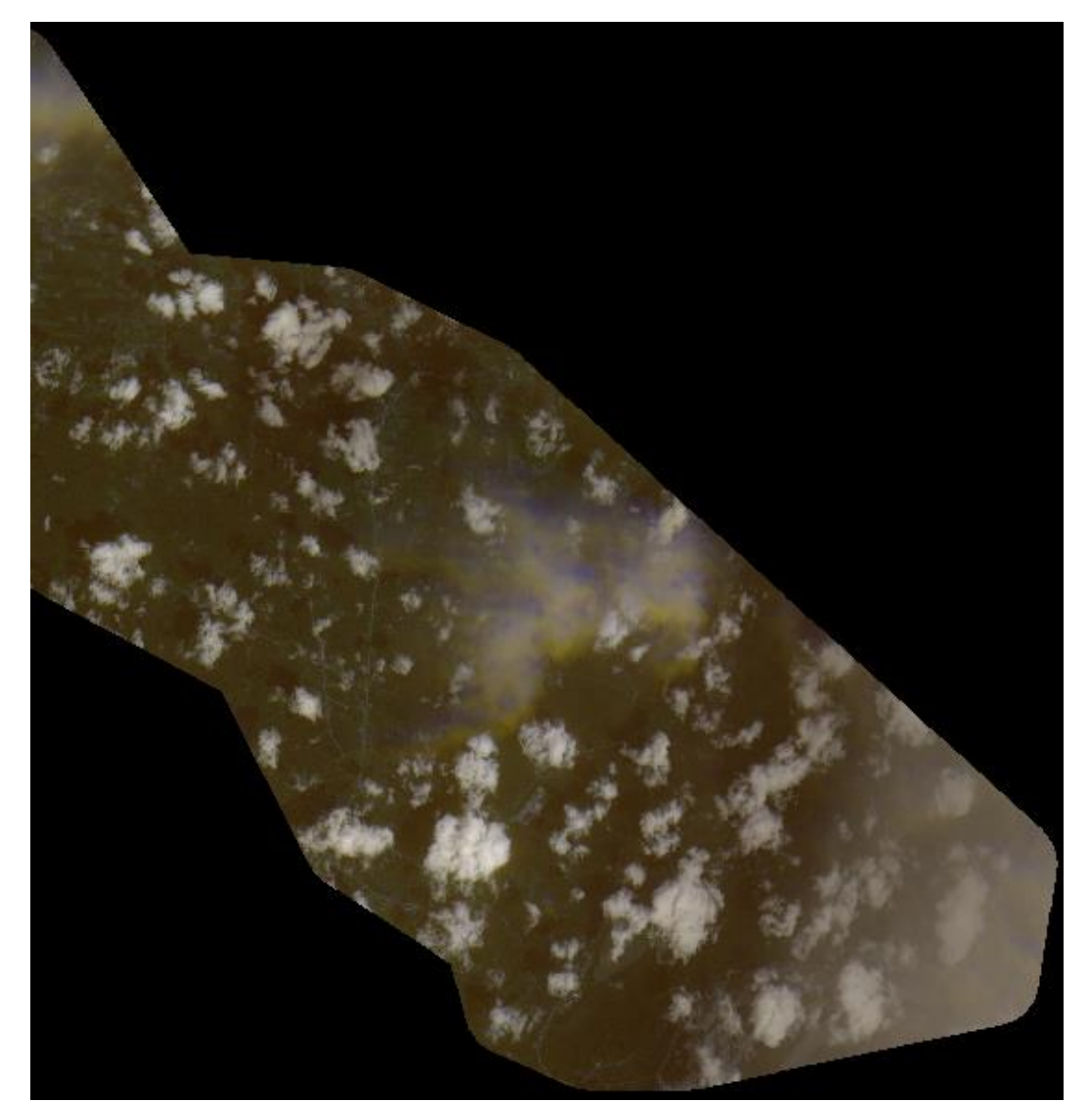

ANEXO B. Imagen satelital de pésima calidad de la Cuenca del Río Capucuy, año 2010

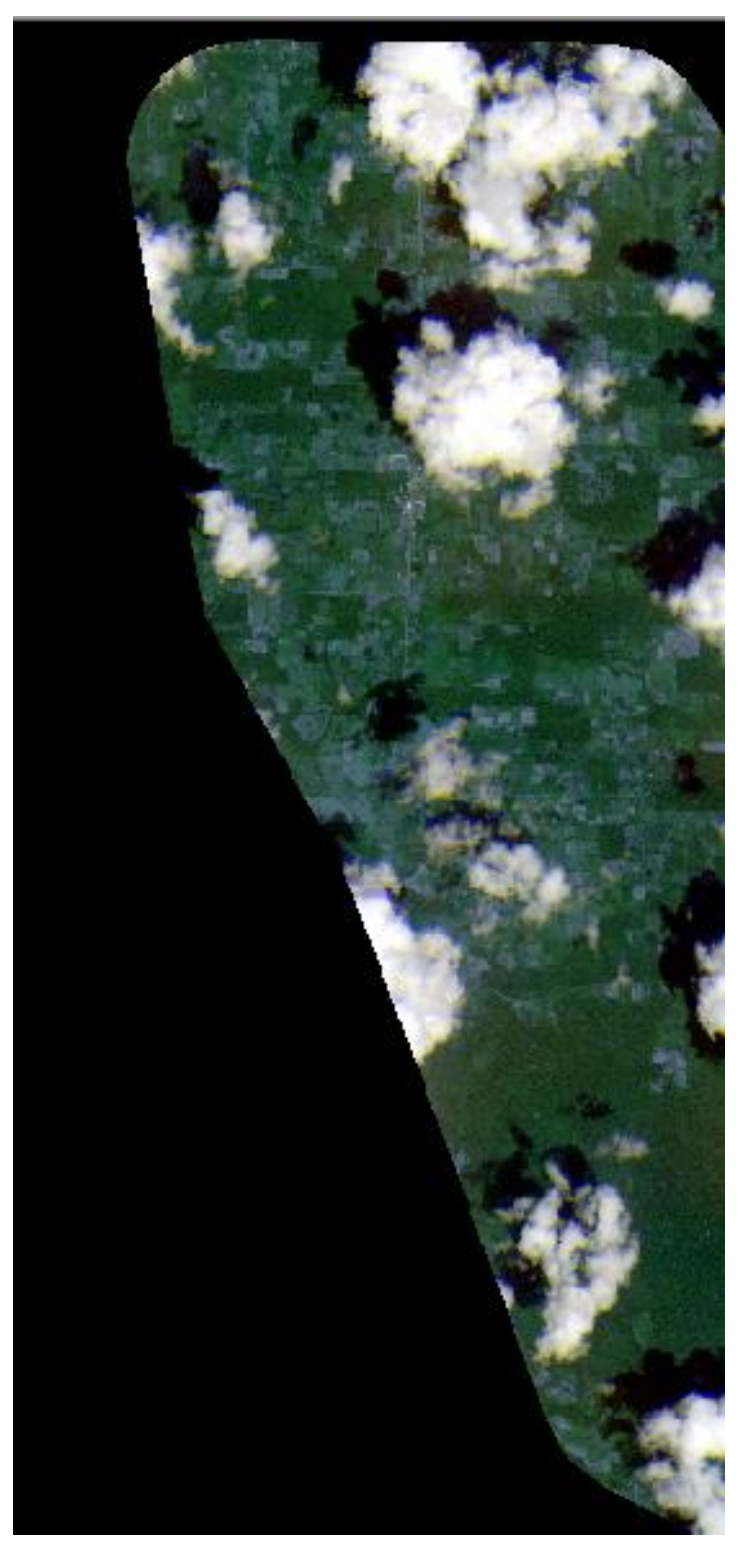

ANEXO C. Imagen satelital #1 de la Cuenca del Río Capucuy, año 2010

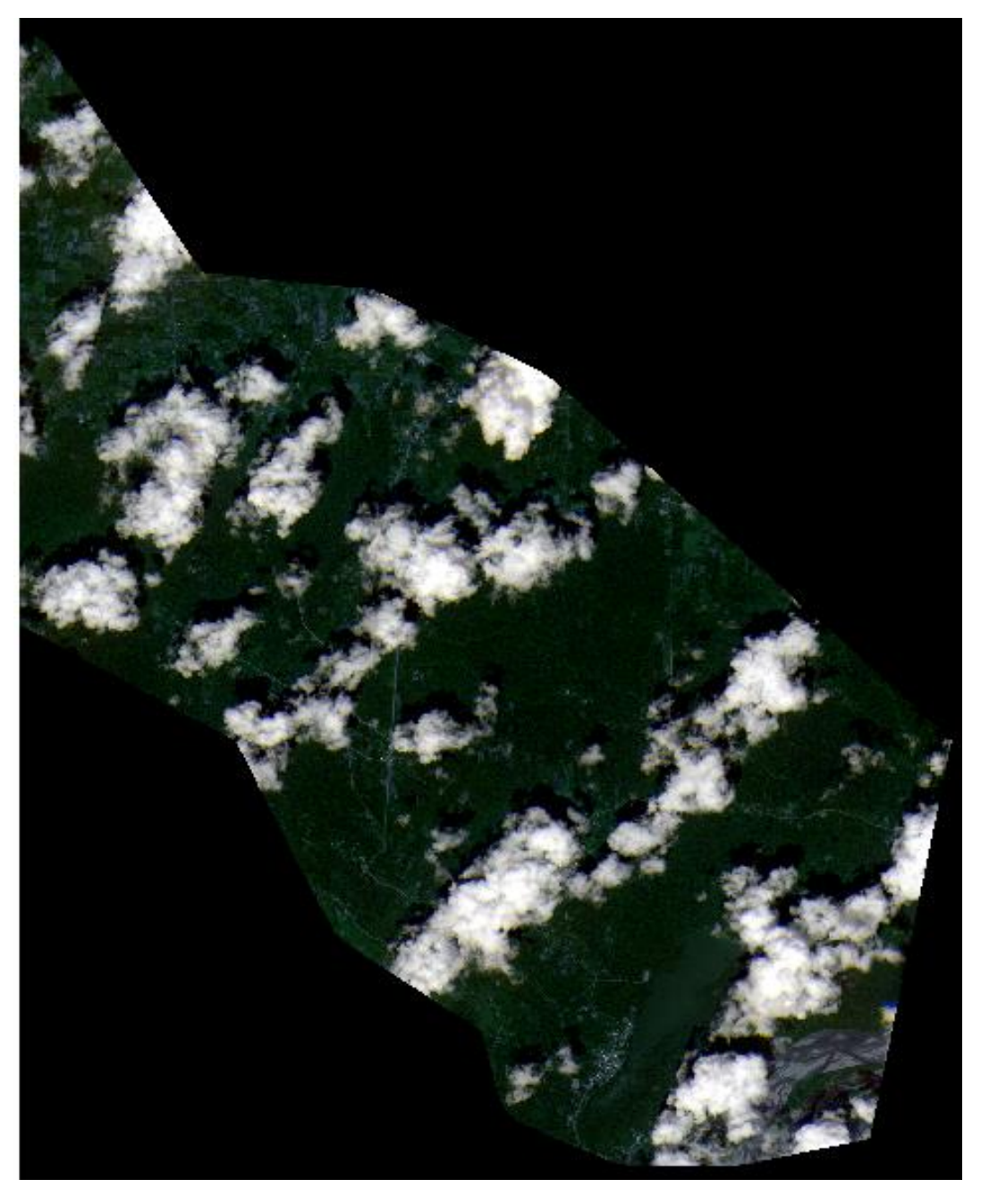

ANEXO D. Imagen satelital #2 de la Cuenca del Río Capucuy, año 2010

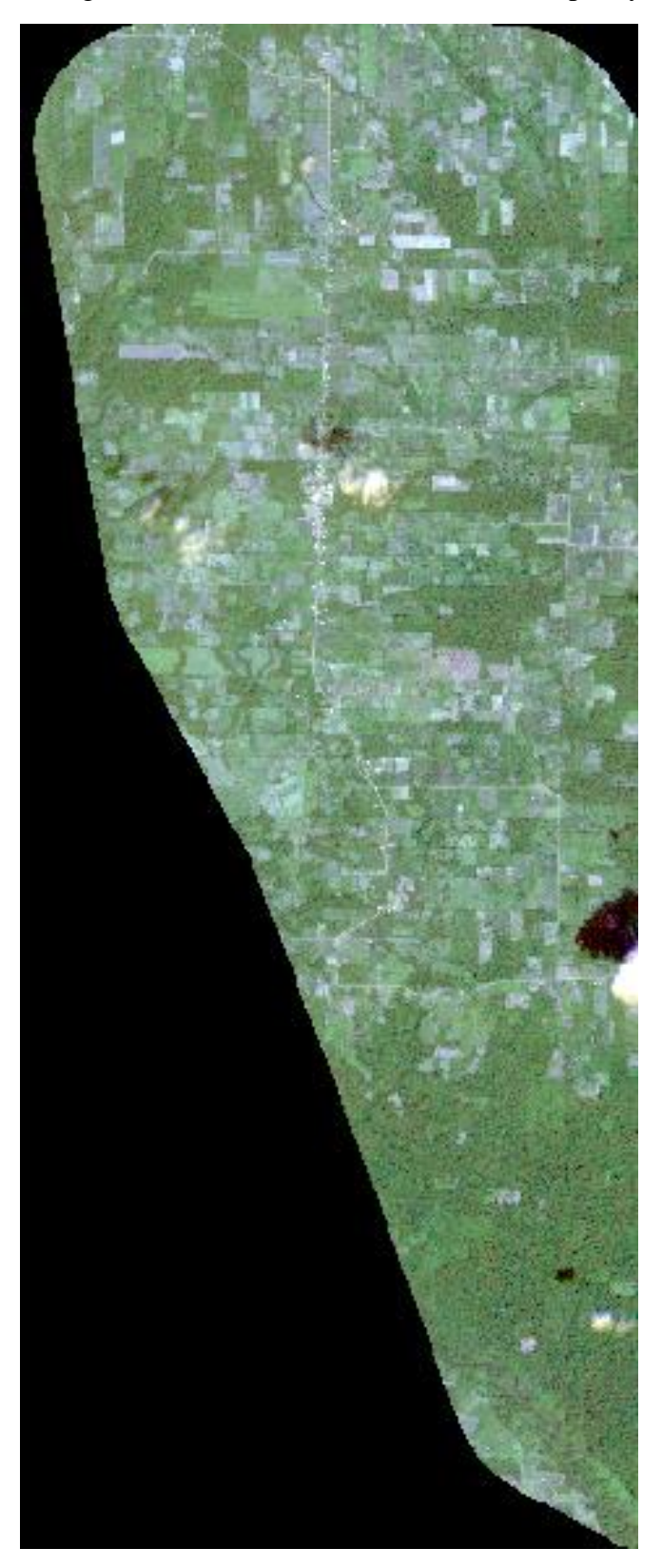

ANEXO E. Imagen satelital #1 de la Cuenca del Río Capucuy, año 2017

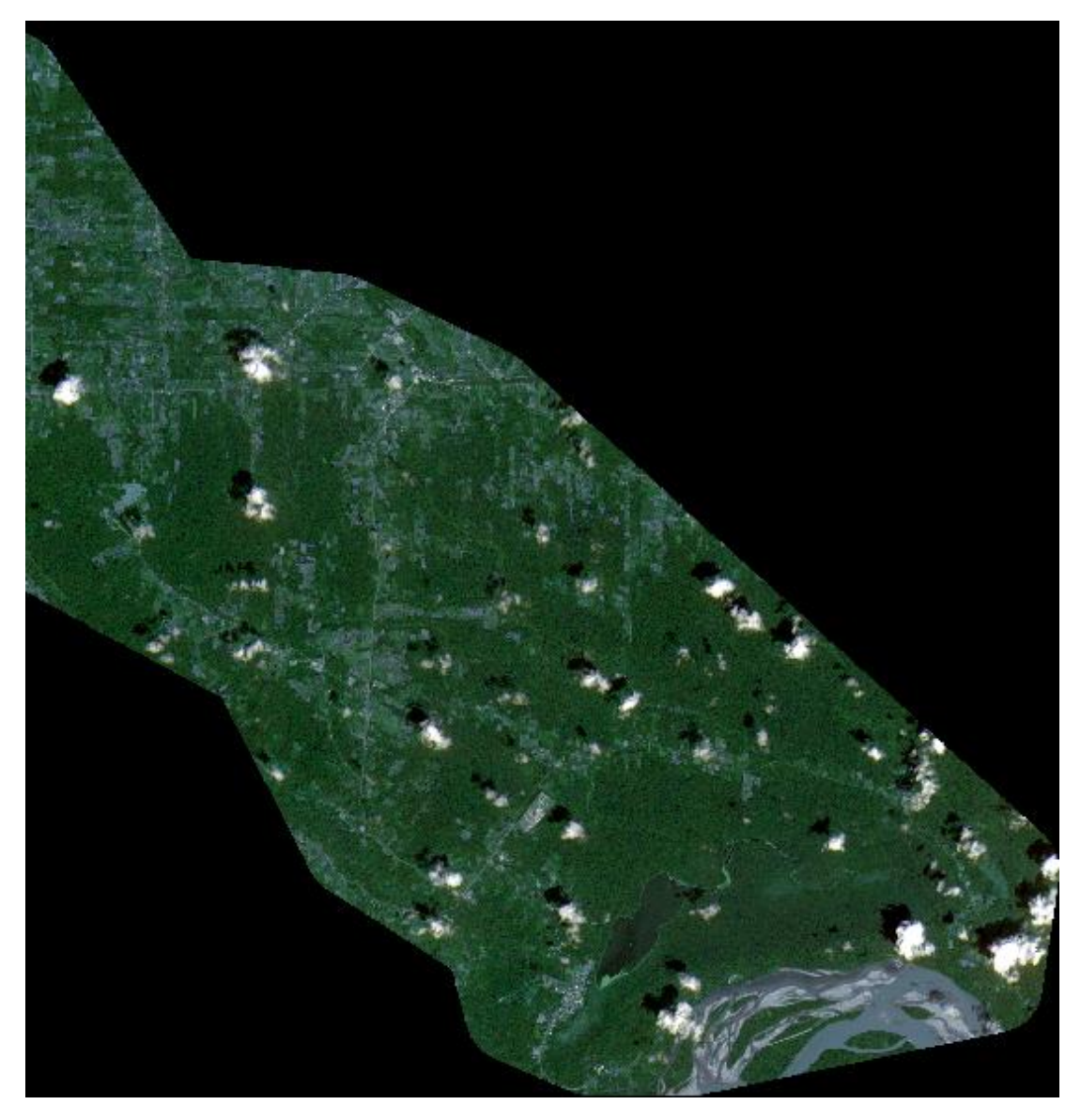

ANEXO F. Imagen satelital #2 de la Cuenca del Río Capucuy, año 2017

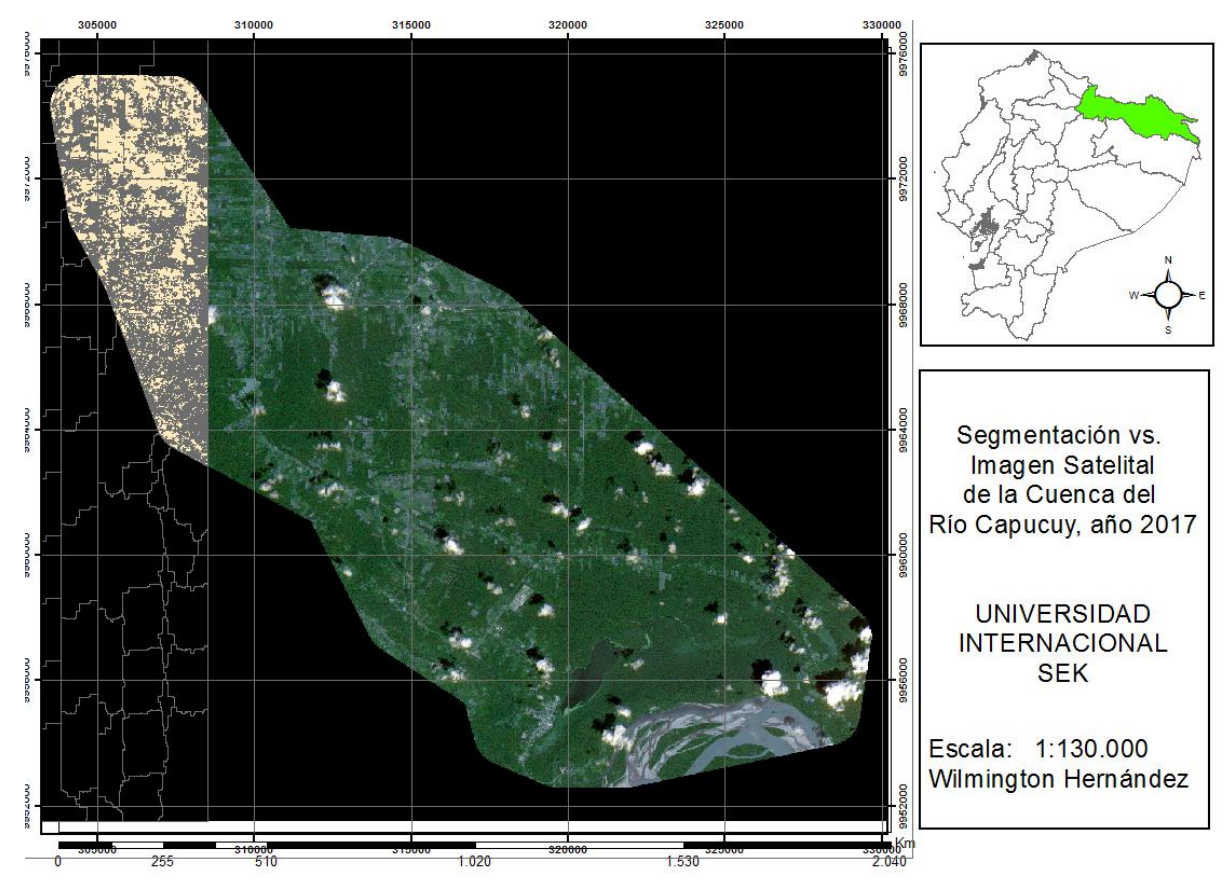

ANEXO G. Ejemplo de imagen segmentada vs. imagen original de la Cuenca del Río Capucuy, año 2017.

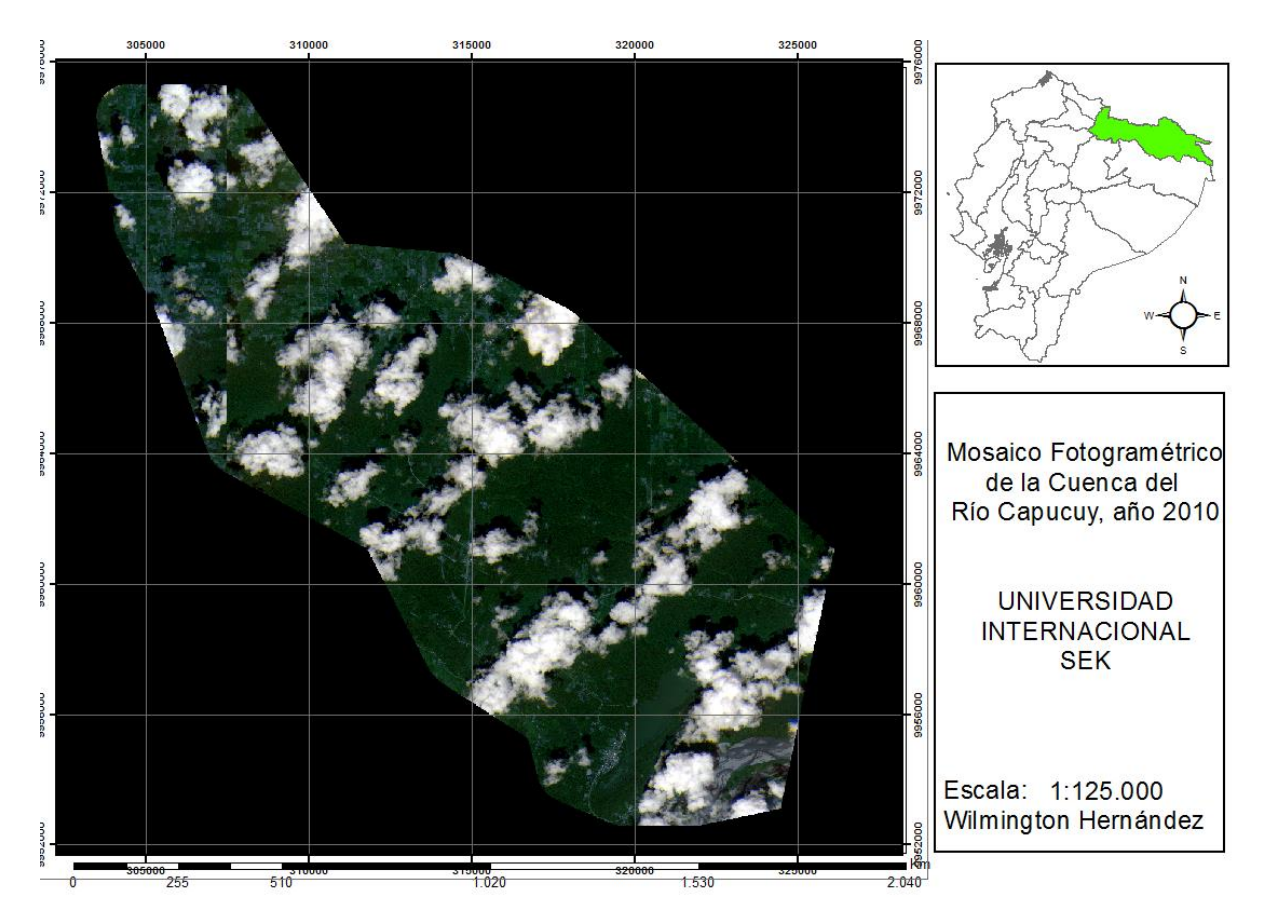

ANEXO H. Mosaico fotogramétrico de la Cuenca del Río Capucuy, año 2010

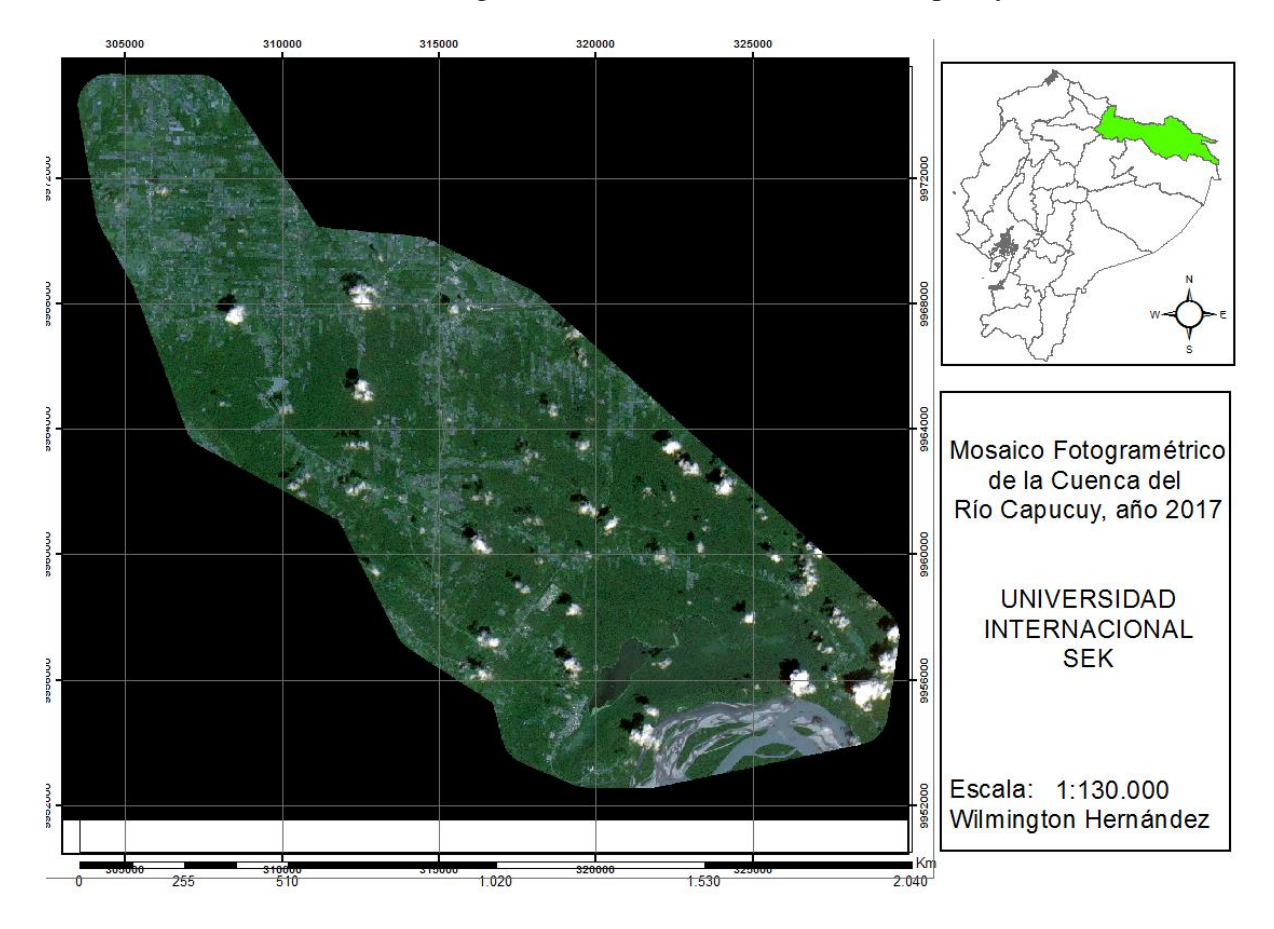

ANEXO I. Mosaico fotogramétrico de la Cuenca del Río Capucuy, año 2017

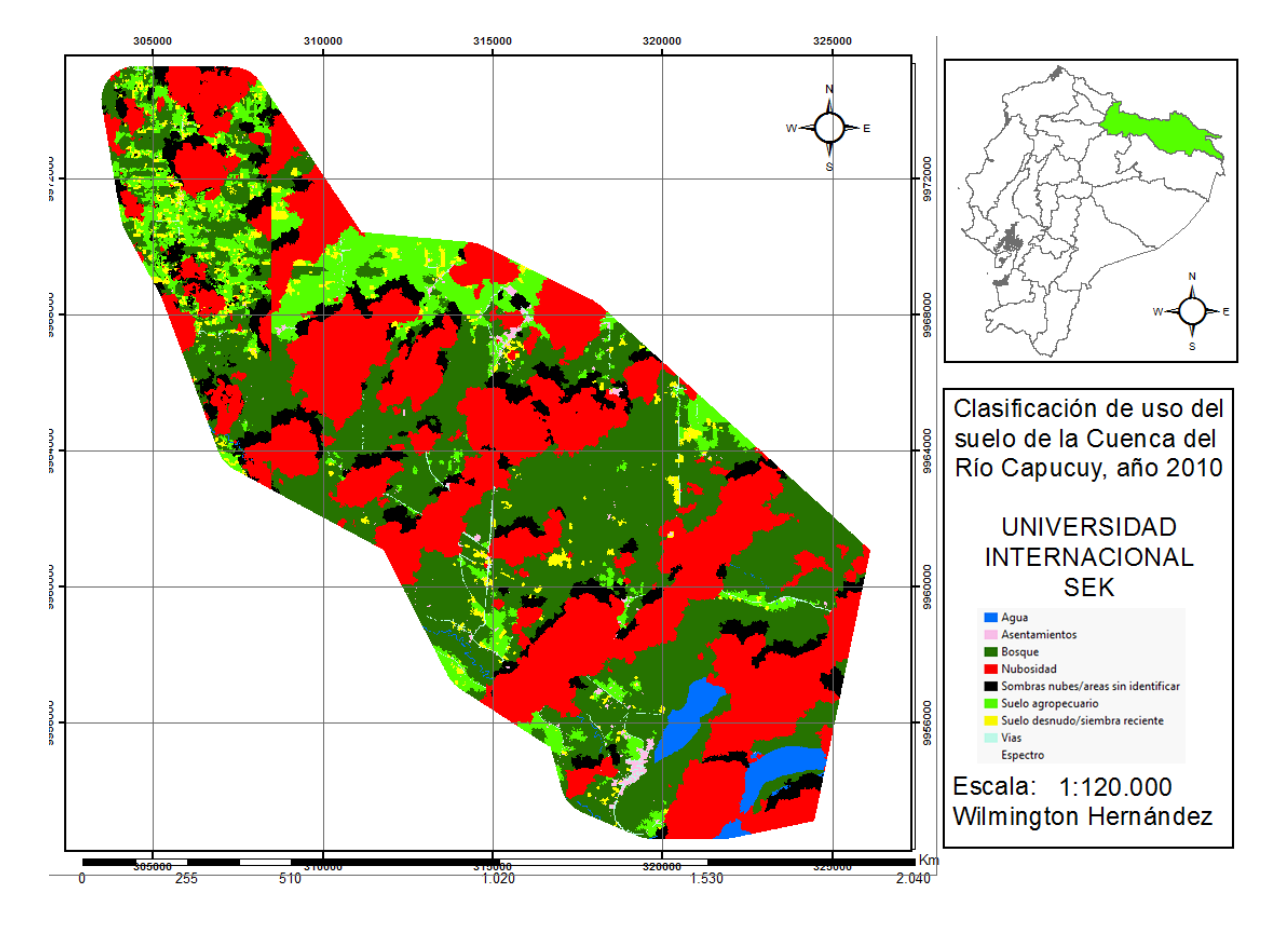

ANEXO J. Mapa de clasificación de uso del suelo de la Cuenca del Río Capucuy, año 2010

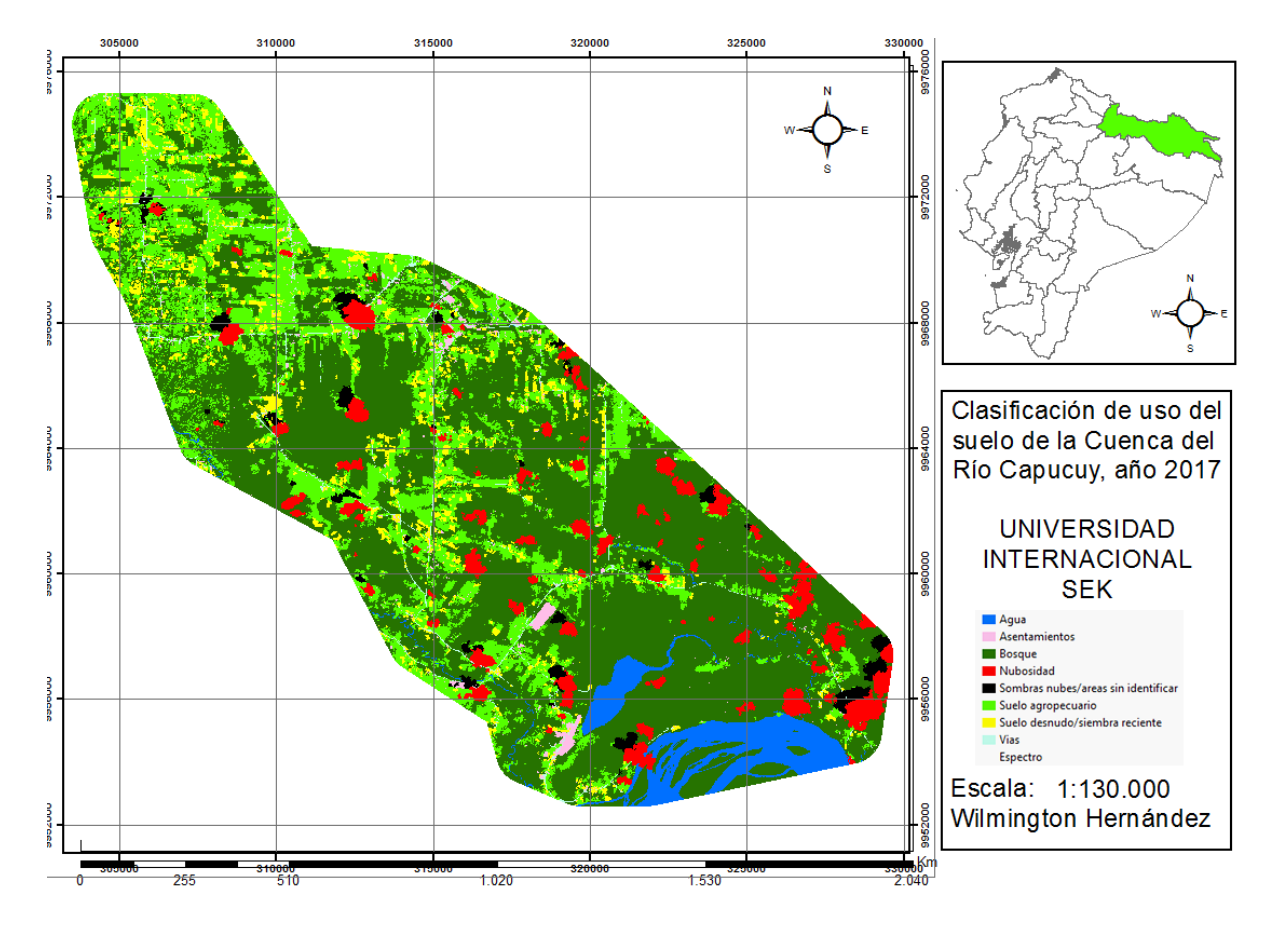

ANEXO K. Mapa de clasificación de uso del suelo de la Cuenca del Río Capucuy, año 2017